## **SONY**

# AV център

## Ръководство за експлоатация

 $\widehat{BG}$ 

За инсталация и връзки, моля, прегледайте приложеното ръководство за инсталация / връзки

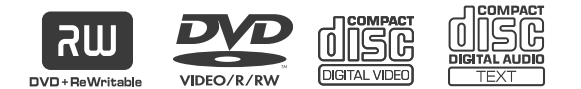

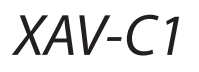

© 2005 Sony Corporation

## CLASS<sub>1</sub> **LASER PRODUCT**

Този етикет се намира от долната страна на устройството.

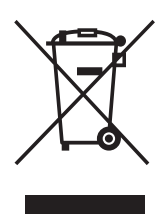

**Изхвърляне на стари електрически и електронни уреди (Приложимо за страни от Европейския съюз и други страни, използващи система за разделно събиране на отпадъци)**

Този символ на продукта или на неговата опаковка показва, че този продукт не трябва да се третира като домашен отпадък. Вместо това, той трябва да се изхвърля на местата, пригодени за рециклиране на електрически и електронни уреди. Изхвърляйки този продукт на правилното място, вие помагате за предотвратяване на потенциални негативни последици за околната среда и човешкото здраве, които в противен случай, при неправилното изхвърляне на продукта, биха се получили. Рециклирането на материалите ще помогне за запазването на естествените ресурси. За по-подробна информация относно рециклирането на този продукт, моля, свържете се с общинската служба във вашия град, службата за изхвърляне на отпадъци или с магазина, от който сте закупили продукта.

## **Съдържание**

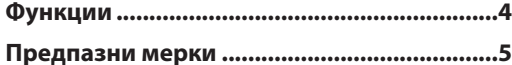

#### **Подготовка за експлоатация**

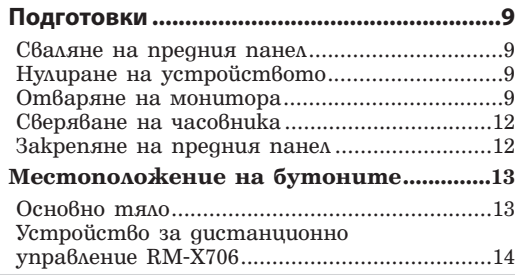

#### **Основни операции**

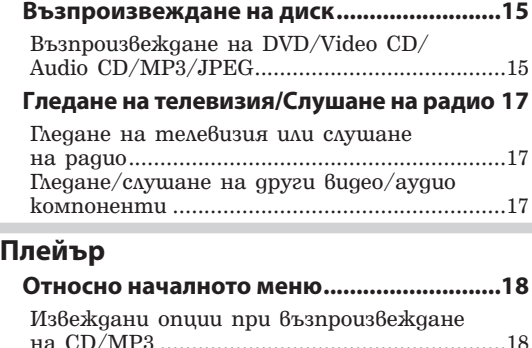

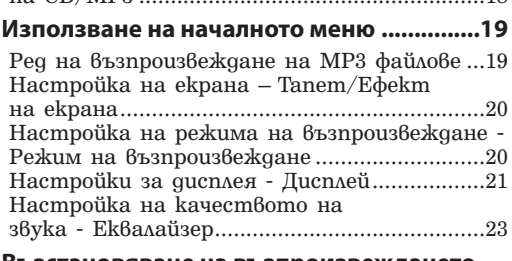

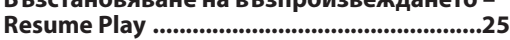

```
Търсене на определена точка на 
диска - Сканиране .......................................26
```
**Използване на менютата на DVD диска...27 Използване на PBC функции – PBC (Контрол на възпроизвеждането) ...........28**

**Започване на възпроизвеждането от избрана точка - Търсене при възпроизвеждане .......................................29**

#### **Различни DVD операции**

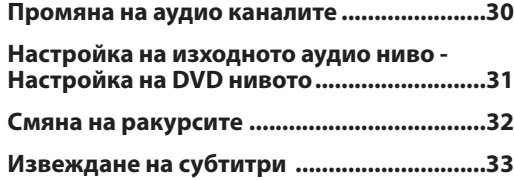

#### **Настройки и регулации**

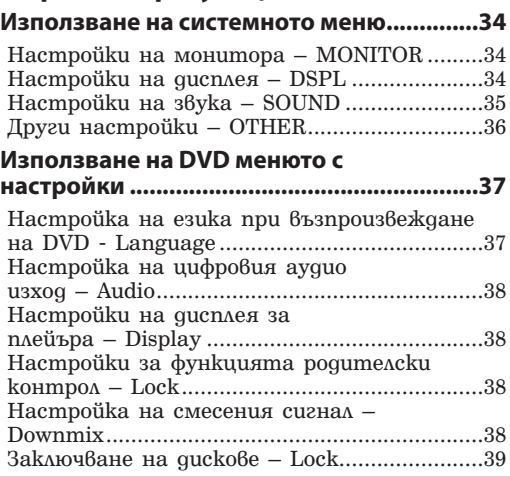

### **Телевизия/Радио/Други компоненти**

#### **Запазване на канали / радиостанции ......42**

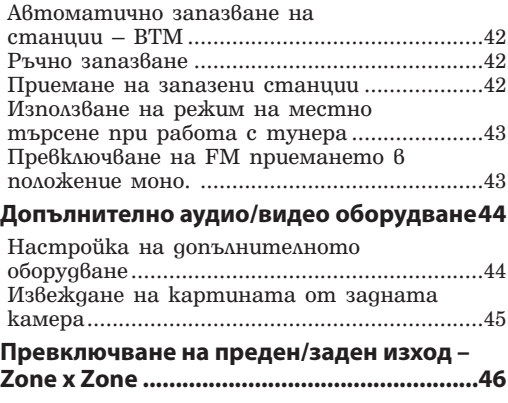

### **Други функции**

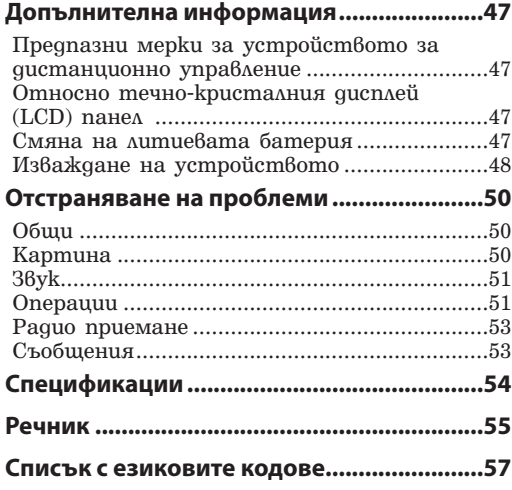

### **Добре дошли!**

Благодарим ви за покупката на този AV център на Sony. Преди да започнете работа с устройството, моля, прочетете изцяло това ръководство и го запазете за бъдещи справки.

#### **7-инчов подвижен TFT монитор**

Новаторският дизайн на подвижния монитор позволява на устройството да бъде поставяно на единично DIN гнездо. С натискането на един бутон излиза 7-инчов широкоекранен монитор, което ви позволява удобно да гледате телевизия или DVD. (Допълнително можете да закупите TV тунер на Sony.)

- Монитор с висока осветеност и широк екран.
- $\bullet$  Панел с операционни бутони и потребителски графичен интерфейс.

#### **Съвместим с DVD, CD, VCD възпроизвеждане**

• Съ $\delta$ местим с различни дискови формати, като например DVD-R / -RW, DVD + R / DVD + RW и др.

DVD-RW: съвместим с Видео режим и VR режим (възможни са различни редакции)  $DVD + RW$ : съ $B$ местим с  $Bugeo$  режим  $u + VR$  режим ( $B$ ъзможни са различни редакции)

• Възпроизвежда до 1,000 записа\*, записани на DVD-R / -RW, DVD + R / +RW в МРЗ формат.

\* В зависимост от дължината на песента

#### **2 видео / аудио входа, 1 видео вход, 1 видео / аудио изход (заден) и 1 цифров изход**

#### **Zone x Zone**

Можете едновременно да слушате отделен източник на звук в това устройство и допълнително аудио оборудване отзад.

#### **Настройки на нивата за DVD**

Изравнява разликите в изходните нива между PCM, Dolby Digital и DTS, както и разликите в силата на звука между диска и източника.

#### **EQ7**

Можете да изберете крива на еквалайзера за 7 музикални вида.

## **Предпазни мерки**

За да избегнете риска от злополуки или наранявания преди да инсталирате и работите с устройството прочете следните предпазни мерки.

#### **Безопасност**

Съобразявайте се със закона за пътищата във вашата страна.

- Докато шофирате
	- Не гледайте и не работете с монитора. Това може да отвлече вашето внимание от пътя и да доведе до пътна злополука.

Когато желаете да гледате монитора или да работите с него, паркирайте автомобила си на безопасно място.

- Докато работите с устройството
- Не пъхайте ръцете, пръстите си или други предмети в устройството докато мониторът функционира. Това може да доведе до наранявания или да повреди устройството.
- Пазете малките части на устройството далеч от деца.
- По време на буря не докосвайте едновременно телевизионната антена и монитора. Може да ви удари ток.
- Ако вашият автомобил е паркиран на пряка слънчева светлина, това ще доведе до значително покачване на температурата в колата. Оставете устройството да се охлади преди да работите с него.

#### **Предотвратяване на злополуки**

TV / видео изображенията се появяват само след като паркирате автомобила и дръпнете ръчната спирачка. За ваша безопасност, когато автомобилът започне да се движи, TV/видео изображението автоматично ще изчезне след като се изведе следното съобщение.

#### **За ваша безопасност видео сигналът е изключен!**

Докато шофирате не работете с устройството, свързано към TV тунера, и не гледайте в монитора. Можете да причините пътна злополука, ако вниманието ви бъде насочено към изображенията на монитора.

- Не използвайте функцията за настройки докато шофирате и не извършвайте други операции, които могат да отклонят вниманието ви от пътя.
- •Когато свържете задната камера:
	- Когато шофирате, за ваша безопасност внимателно наблюдавайте какво се случва около вас. Не разчитайте само на задната камера.
- Когато включите автомобила си на задна предавка, за да дадете на заден ход, за ваша безопасност се уверете, че сте погледнали назад.

#### **Инсталация**

- Препоръчваме ви инсталацията на това устройство да се извършва от квалифициран или сервизен техник
	- Ако се опитвате да инсталирате това устройство сами, обърнете се към приложеното ръководство "Инсталация / Връзки" и го прочетете внимателно. Уверете се, че сте инсталирали устройството правилно.
	- Неправилната инсталация може да доведе до бързо изтощаване на акумулатора или до късо съединение.
- Ако устройството не работи правилно, първо проверете връзките (вижте приложеното ръководство "Инсталация / Връзки"). Ако всичко е наред, проверете бушона.
- Смяна на бушона
	- Когато подменяте бушона, уверете се, че използвате бушон със същата стойност (ампераж).

#### **Бушон (10 А)**

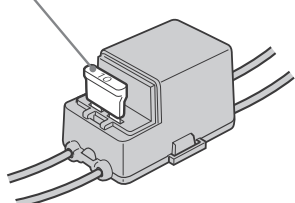

- Използването на друг вид бушон или свързването на контактите с жичка е крайно опасно и може да доведе до сериозни наранявания.
- Защитете повърхността на устройството от повреда
	- Не излагайте повърхността на устройството на химикали, като например инсектициди, спрей за коса, спрей за насекоми и др.
	- Не позволявайте контакт с гумени или пластмасови материали за дълго време. В противен случай покритието на устройството може да се наруши или да се получи деформация на корпуса на устройството.
- Когато инсталирате устройството, уверете се, че сте изключили автомобила от контакт. Ако инсталирате устройството докато автомобилът е на контакт, можете да причините изразходване на акумулатора или късо съединение.
- Когато инсталирате устройството, уверете се, че докато сте пробивали дупките не сте повредили някоя част на автомобила, като например тръба, резервоара за горивото или някой кабел. Това може да причини пожар или да доведе до злополука.

#### **Място за инсталация**

- Не инсталирайте устройството на места, където:
	- ще пречи на нормалното виждане на шофьора, когато мониторът е в отворена или затворена позиция.
	- ще пречи на работата на автомобила или еърбег системата.
	- ще попречи на нормалното функциониране на превозното средство, особено на волана, скоростния лост или на педала на спирачката.

Ако имате проблеми или въпроси, свързани с вашето устройство, моля, консултирайте се с най-близкия доставчик на Sony.

#### **Относно това ръководство**

- Инструкциите в това ръководство описват главно операции, които се извършват с помощта на устройството за дистанционно управление. Можете да извършвате същите операции и като използвате бутоните върху устройството, които имат същите или подобни наименования.
- В това ръководство "DVD" се използва като общ термин за DVD-R / -RW и DVD + R / + RW
- Значенията на символите, използвани в това ръководство, са описани по-долу.

#### **Символ Значение**

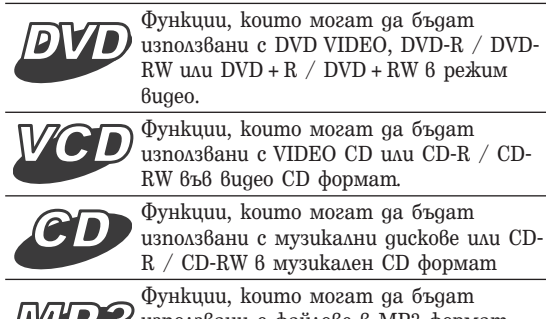

R / CD-RW 6 музикален CD формат Функции, които могат да бъдат използвани с файлове в МР3 формат, запазени на CD-ROM / CD-R / CD-RW / DVD-R / DVD-RW / DVD+R / DVD+RW

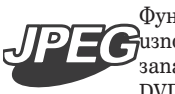

Функции, които могат да бъдат използвани с файлове в JPEG формат, запазени на CD-ROM / CD-R / CD-RW / DVD-R / DVD-RW / DVD + R / DVD + RW

#### **Предпазни мерки**

- Не използвайте допълнителни функции докато шофирате и не извършвайте други операции, които могат да отклонят вниманието ви от пътя.
- Антената се изважда автоматично, когато устройството работи.

#### **Конденз на влага**

По време на дъждовен ден или на много влажно място по повърхността на лещите и върху дисплея може да кондензира влага. Ако това се случи, устройството няма да работи правилно. В този случай извадете диска и изчакайте около 1 час, за да се изпари влагата.

#### **Поддръжка на високо качество на звука**

Внимавайте да не разлеете сок или други течности върху устройството или върху дисковете.

#### **Дискове, които можете да възпроизвеждате**

#### **Формат на дисковете**

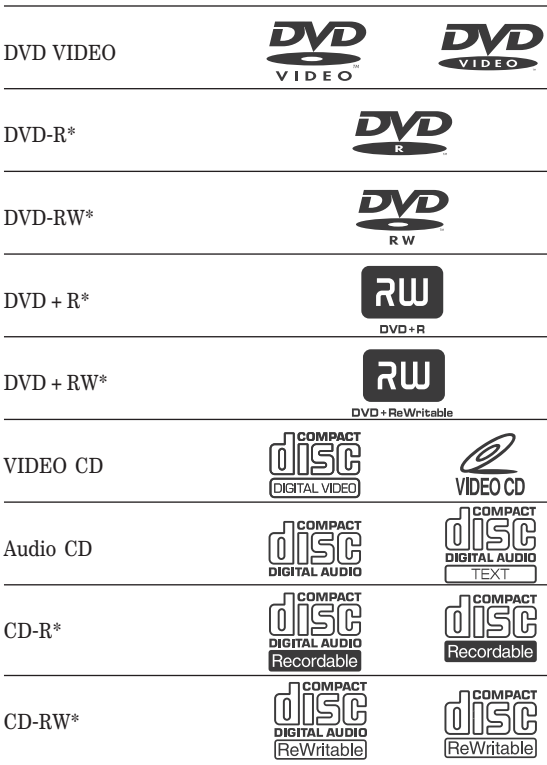

\* Дискове, които не са финализирани, не могат да бъдат възпроизвеждани.

"DVD VIDEO", "DVD-R", "DVD-RW", "DVD+R" и "DVD-RW" са търговски марки.

#### **DVD**

DVD дискът съдържа както аудио, така и визуални данни.

Един 12 см диск, може да побере 7 пъти повече информация отколкото на CD-ROM, което е равно на 4 часа възпроизвеждане (8 часа за двуслойни дискове). DVD дисковете се разделят на 4 вида: едностранни и еднослойни, едностранни и двуслойни, двустранни и еднослойни, и двустранни и двуслойни.

#### **Video CD (VCD)**

Video CD дискът съдържа както аудио, така и визуални данни на диск с размера на Audio CD. Времето за възпроизвеждане е 74 минути за стандартен 12 см диск.

#### **Audio CD**

Audio CD съдържа аудио данни. Времето за възпроизвеждане е 74 минути за стандартен 12 см диск.

#### **CD-Recordable (CD-R)**

Със CD-R вие можете да редактирате аудио данни. Можете да запишете информацията на CD-R само веднъж.

#### **CD-Rewritable (CD-RW)**

Със CD-RW вие можете да редактирате аудио данни. Можете да запишете информацията на CD-RW няколко пъти.

#### **CD-Extra**

CD-Extra има две части (сесии) за аудио и съответно за други данни. На това устройство можете да възпроизвеждате само аудио данните.

#### **Забележки**

- •С това устройство можете да възпроизвеждате DVD-R / DVD-RW,  $DVD + R / DVD + RW$  u CD-R / CD-RW, предназначени за аудио употреба. Въпреки това, в зависимост от условията на запис, някои дискове не могат да бъдат възпроизвеждани.
- •**Не можете** да възпроизвеждате CD-R / CD-RW, DVD-R / DVD-RW или DVD+R / DVD+RW, които **не са**

#### **финализирани**.

- •Не можете да възпроизвеждате дискове в Packet Write формат.
- •Това устройство не може да възпроизвежда следните дискове:
- 8 см дискове
- CD-ROM (данни, различни от MP3 или JPEG файлове)
- CD-G
- Photo-CD
- VSD (единичен видео диск)
- DVD-ROM (данни, различни от MP3 или JPEG файлове)
- DVD-RAM
- DVD-Audio
- CPRM
- Active-Audio (данни)
- CD-Extra (данни)
- Смесен CD
- SVCD (Super Video CD)
- CDV - CD-F
- 
- SACD (Super Audio CD)

## **Предпазни мерки**

#### **Забележки за DualDiscs**

DualDisc е диск с две страни, който поддържа DVD материали от едната страна и цифрови аудио материали от другата. Обърнете внимание, че аудио страната на този вид дискове може да не се възпроизведе на този продукт, защото тези дискове не съответстват на компакт диск (CD) стандарта.

#### **Забележка за прозрачни дискове**

12 см дискове, съдържащи данни само на 8 см от вътрешността им (останалата част е прозрачна) не могат да се възпроизвеждат на това устройство.

#### **Музикални дискове, кодирани с помощта на технологиите за защита на авторското право**

Този продукт е проектиран да възпроизвежда дискове, които съответстват с компакт диск (CD) стандарта. Напоследък някои музикални компании произвеждат дискове, кодирани посредством технологиите за защита на авторското право. Някои от тези дискове не съответстват с компакт диск стандарта и не могат да бъдат възпроизвеждани на това устройство.

#### **Регионален код**

Тази система се използва за защита на авторските права на софтуера. Регионалният код е отбелязан на долната страна на устройството и работи само с DVD дискове, които имат идентични регионални кодове.

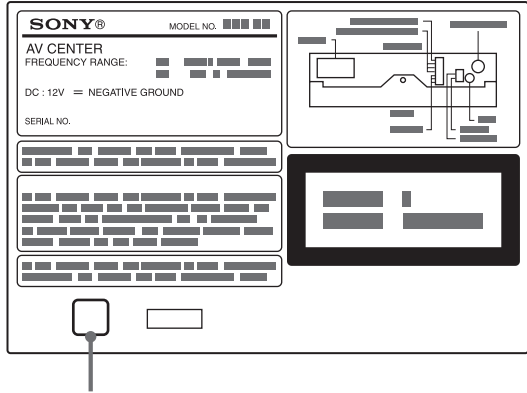

**Регионален код**

DVD дискове, обозначени със символа , също могат да се възпроизвеждат с това устройство. Ако се опитате да възпроизведете друг DVD диск, съобщението "Cannot play this disc" (Не можете да възпроизвеждате този диск) ще се изведе на екрана на монитора.

В зависимост от DVD диска, регионалният код може да не бъде указан, въпреки че използването на DVD диска е забранено от областните закони.

#### **Забележка относно възпроизвеждането на DVD и VCD**

Някои операции по възпроизвеждането на DVD и VCD могат да бъдат нарочно фиксирани от производителите на софтуер.

Тъй като тази система работи с DVD и VCD, в зависимост от съдържанието на диска, програмирано от софтуерните производители, някои функции на възпроизвеждане могат да бъдат невалидни. Вижте също инструкциите на DVD и VCD.

#### **Авторски права**

Този продукт включва технология за защита на авторското право, защитена с US патенти и други права на интелектуална собственост, притежаване от Macrovision Corporation и от други собственици. Използването на тази технология за защита на авторското право трябва да бъде разрешена от Macrovision Corporation и е предназначена само за домашно видео или друго ограничено ползване, освен ако не е разрешено друго от Macrovision Corporation. Повторното сглобяване или разглобяване са забранени.

Произведен по лиценз на Dolby Laboratories "Dolby", "Pro Logic" и символът двойно D са търговски марки на Dolby Laboratories.

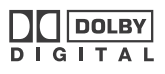

"DTS" и "DTS 2.0 + Digital Out" са търговски марки на Digital Theater Systems, Inc.

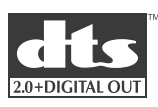

## **Подготовки**

## **Сваляне на предния панел**

Можете да свалите предния панел на това устройство, за да предпазите устройството от кражба.

#### **Аларма за внимание**

Когато загасите автомобила без да сте свалили предния панел на устройството, алармата за внимание издава звукови сигнали в продължение на няколко секунди.

Алармата звучи само ако използвате вградения усилвател.

### 1 **Натиснете .**

Устройството се изключва.

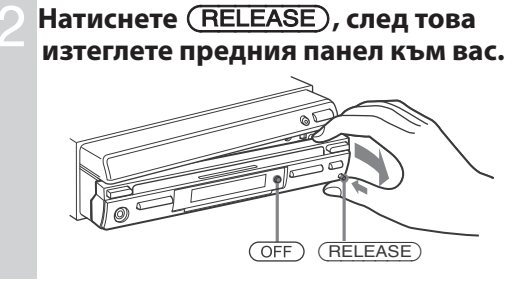

#### **Забележки**

- Не изпускайте предния панел и прозореца на дисплея и не прилагайте прекалено силен натиск върху тях.
- Не излагайте предния панел на горещина/високи температури или влага. Избягвайте поставянето му върху предното или задното табло в автомобил, паркиран на пряка слънчева светлина.

#### **Съвет**

Когато пренасяте предния панел, използвайте приложения калъф.

## **Нулиране на устройството**

Преди да работите с устройството за първи път или когато сменяте акумулатора на автомобила или сменяте връзките, трябва да нулирате устройството.

Свалете предния панел като натиснете бутона RELEASE; след това изтеглете предния панел към вас.

Използвайте остър предмет, като например химикалка за да натиснете бутона Reset. За да предотвратите възможността от повреда, не бива да използвате игла или да натискате бутона твърде силно

#### **Натиснете Reset.**

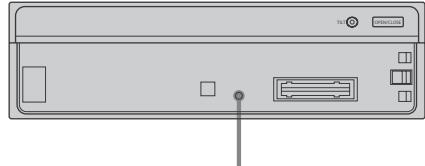

**Бутон Reset**

#### **Забележки**

- Когато натиснете бутона Reset, настройката за часовника и други запазени настройки ще бъдат изтрити и трябва да бъдат програмирани отново.
- Процедурата по нулиране на устройството отнема около 10 секунди след натискането на бутона Reset.
- Когато процедурата по нулиране приключи, натиснете OPEN/CLOSE и се уверете, че мониторът се е отворил правилно.
- Ако нулирате устройството докато мониторът е отворен, затворете монитора веднъж. В противен случай е възможно мониторът да не работи правилно.

## **Отваряне на монитора**

#### **Натиснете OPEN/CLOSE на монитора.**

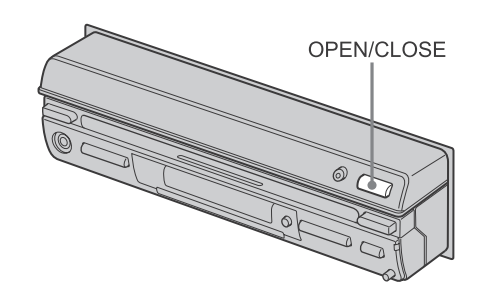

## **Подготовки**

Мониторът излиза от основното устройство.

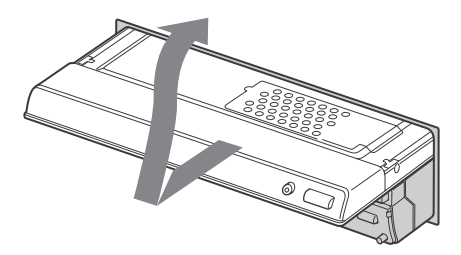

#### **Забележки**

- Устройството за дистанционно управление не може да бъде използвано за отваряне или затваряне на монитора.
- Ако движението на монитора по време на отваряне или затваряне бъде възпрепятствано от скоростния лост или от друго препятствие, отново натиснете OPEN/CLOSE.

#### **Настройка на ъгъла на монитора**

Можете да регулирате ъгъла на монитора за найприятно гледане.

#### **Неколкократно натиснете ANGLE -/+.**

Бутоните регулират позицията на екрана на малки стъпки.

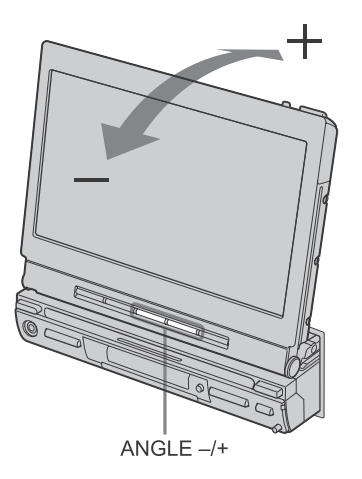

**+ бутон:** Мониторът се накланя назад.

**- бутон:** Мониторът се накланя напред.

Настройката се запаметява и мониторът ще се отвори до същия ъгъл следващия път, когато го отворите, след като е бил затворен.

#### **Забележки**

- Не местете монитора с ръка.
- Ако натиснете OPEN / CLOSE докато мониторът се отваря или затваря, възможно е мониторът да не се отвори до оригиналния ъгъл. В такъв случай натиснете ANGLE +/-, за да регулирате ъгъла.

#### **Настройка на позицията на монитора**

Можете да регулирате позицията като плъзгате монитора напред или назад посредством натискането на бутона SLIDE. Когато мониторът не може да се плъзга повече в едната посока, той започва да се плъзга в противоположната посока. Когато мониторът е наполовина излязъл, натиснете и задръжте SLIDE за около 2 секунди, за да преместите монитора отново в другата посока.

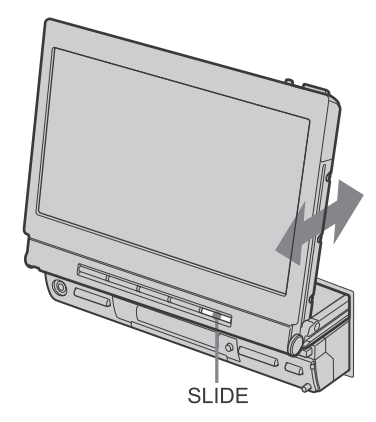

#### **Накланяне на монитора напред**

За да можете лесно да работите с бутона на таблото, мониторът може да бъде наклонен напред.

#### **Натиснете TILT.**

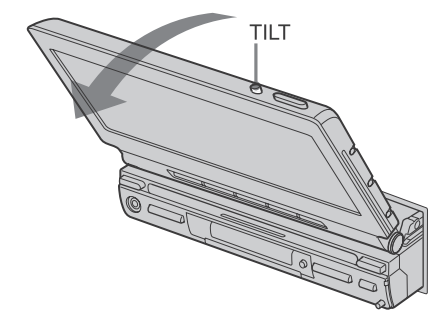

Мониторът ще бъде наклонен напред. За да върнете монитора в оригиналната му позиция, натиснете отново TILT.

#### **Съвет**

Ако не извършвате операция за около 25 секунди, мониторът ще се върне в оригиналната си позиция.

#### **Затваряне на монитора Натиснете OPEN/CLOSE.**

Мониторът се прибира в устройството и вие можете да използвате само аудио функциите на устройството.

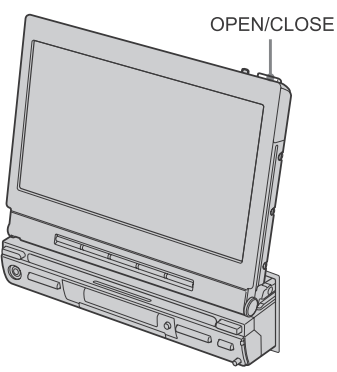

#### **Забележка**

Не поставяйте предмети, като например кутийки или бутилки, върху монитора. Това може да причини неизправност.

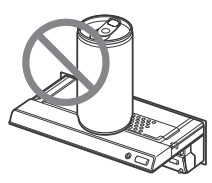

#### **Изключване**

- Ако натиснете OFF на устройството за дистанционно управление докато мониторът е отворен, звукът се изключва и устройството преминава в режим на готовност, при който се извежда само индикация за часа.
- Ако зададете ключа за запалване на автомобила в положение OFF, захранването на устройството автоматично се изключва.\*

#### **Съвет**

Ако сте натиснали OFF, когато сте отваряли монитора, вие можете да докоснете монитора или пак да натиснете SOURCE, за да включите картината отново.

#### **\* Предупреждение, ако ключът за запалване на вашия автомобил няма ACC (аксесоар) позиция.**

След като изгасите автомобила, уверете се, че сте натиснали и задържали OFF на устройството за 2 секунди, докато дисплеят на часовника изчезне.

В противен случай дисплеят за часа не се изключва и може да причини изразходване на акумулатора.

За да включите устройството, след като сте го изключили, натиснете SOURCE на устройството. (Не можете да включите устройството за дистанционното управление.)

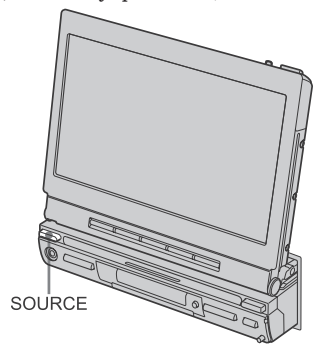

## **Подготовки**

## **Сверяване на часовника**

Часовникът използва 12-часова цифрова индикация **На монитора**

## 1 **Докоснете SOURCE LIST.**

#### 2 **Докоснете MENU.**

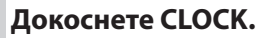

Индикацията за сверяване на часа мига.

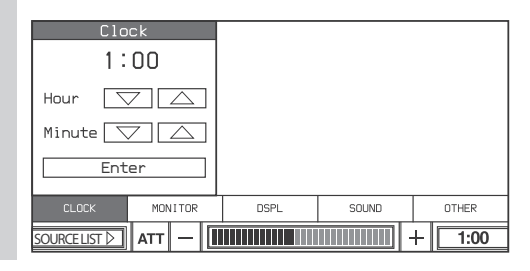

## **Закрепяне на предния панел**

Поставете частта  $\Theta$  на предния панел на частта на устройството, както е показано на илюстрацията; след това натиснете лявата страна докато щракне.

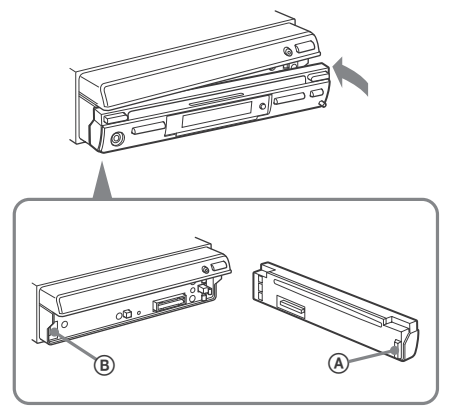

#### **Забележка**

Не поставяйте нищо върху вътрешната повърхност на предния панел.

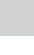

#### 5 **Докоснете Enter.**

**часа и минутата.**

Часовникът се стартира от 00 секунди.

**Докоснете ▼/▲, за да настроите** 

## **Местоположение на бутоните**

## **Основно тяло**

#### **Отворен монитор**

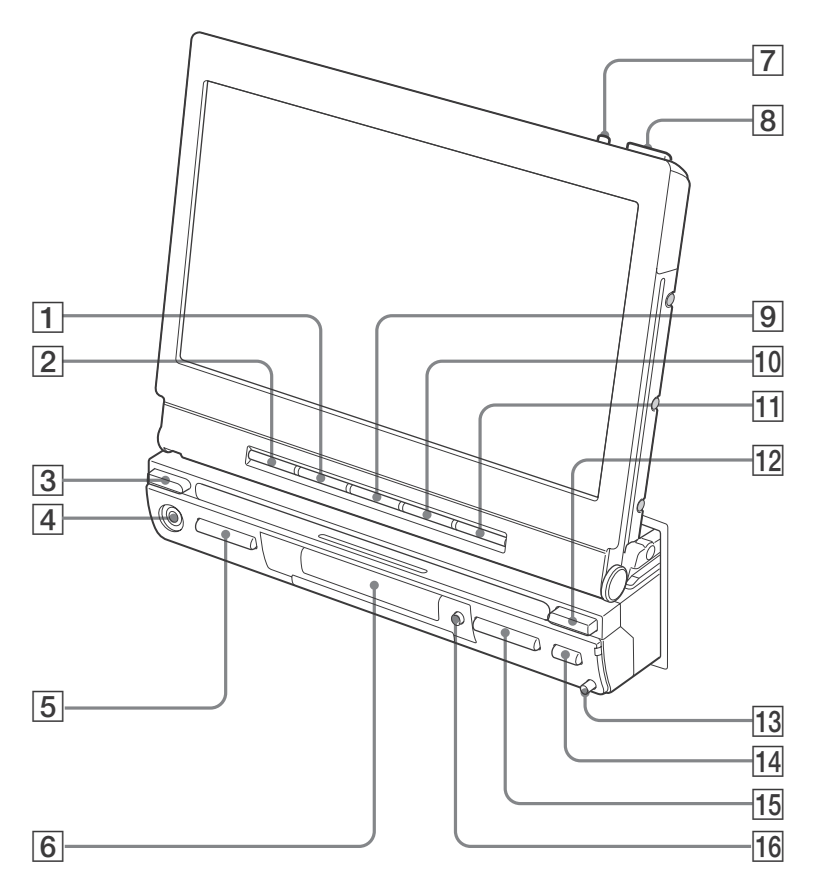

За подробности се обръщайте към указаните страници.

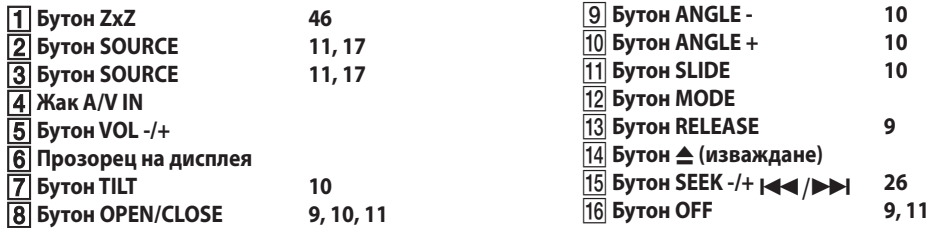

#### **\* Предупреждение, ако ключът за запалване на автомобила няма ACC (аксесоар) позиция.**

След като изгасите автомобила, уверете се, че сте натиснали и задържали OFF на устройството за 2 секунди, докато дисплеят на часовника се изключи.

В противен случай дисплеят за часа не се изключва и може да причини изразходване на акумулатора.

## **Устройство за дистанционно управление RM-X706**

Можете да управлявате устройството с помощта на устройството за дистанционно управление. За ваша безопасност спрете автомобила, когато използвате устройството за дистанционно управление или оставете някой от пътниците да работи с нея.

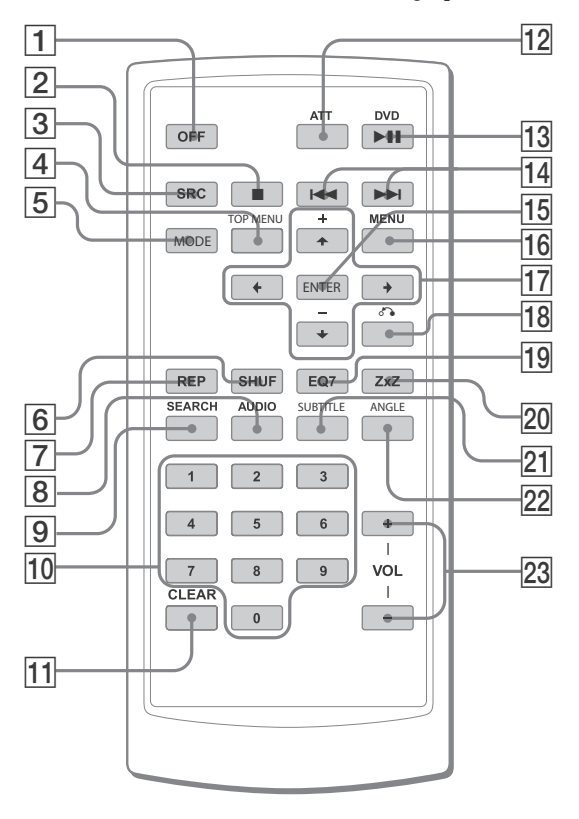

За подробности се обърнете към указаните страници.

#### **Бутон OFF 15, 28**

За да изключите захранването на устройството. **Бутон 15, 25**

За да спрете източника (VCD / DVD).

- **Бутон SRC (SOURCE) 15, 17, 44** Захранване включено/смяна на източник (CD/DVD/TUNER/AUX/TV\*1).
- **Бутон TOP MENU 27**

За да изведете главното меню на DVD диска. **Бутон MODE 17, 44**

- За избор на радио обхват (FM/АM)/избор на AUX/избор на TV/избор на устройство.
- **Бутон SHUF 21**
- **Бутон REP 21**
- **Бутон AUDIO 30**
- За да промените аудио изхода (VCD/DVD).
- **Бутон SEARCH (VCD\*2/DVD) 29**
- **Бутони с цифри 27, 28, 29**
- **Бутон CLEAR 29**
	- За да отмените въведените номера.

#### **Бутон ATT**

.<br>За да намалите звука. За да отмените, натиснете бутона отново. Временно изключва звука. Когато натиснете бутона, звукът се изключва и на дисплея се извежда индикация "ATT". За да възстановите звука, натиснете бутона отново (или VOL +/-).

#### $13$  **Бутон DVD • 11** 15, 25

.<br>За да започнете възпроизвеждане/въведете режим на пауза при възпроизвеждане.

- **П4 Бутони**  $\left| \right|$  **+ 15, 26**
- **Бутон ENTER 27, 28, 29**
	- За да приключите настройка.
- **Бутон MENU 27**
	- За да изведете менюто на DVD диска.

#### **Бутони /// 27, 29**

За да преместите курсора или да превключите страниците.

**Бутон (Return) 28**

За да се върнете към предходен дисплей или предходна операция.

**Бутон EQ7 23**

За да изберете крива на еквалайзера (Xplod, Vocal, Club, Jazz, New Age, Rock, Custom и Off).

- **Бутон ZxZ (Zone x Zone) 46** За да изберете преден/заден изход.
- **Бутон SUBTITLE 33**
- .<br>За да промените езика на субтитрите (DVD).
- **Бутон ANGLE 32**
	- За да промените ракурса (DVD).

#### **Бутони VOL +/-**

- .<br>За да настроите силата на звука.
- \*1 Само когато сте свързали допълнително устройство.
- \*2 Само когато PBC е изключен.

#### **Забележка**

Ако устройството бъде изключено чрез натискане на бутона OFF за 2 секунди, не можете да работите с устройството за дистанционно управление, освен ако не натиснете SOURCE ( на стр. 13), за да включите устройството.

#### **Съвет**

За подробности относно смяната на батерията вижте "Смяна на литиевата батерия" (стр. 47).

## Основни операции

## **Възпроизвеждане на диск**

## **Възпроизвеждане на DVD / Video CD / Audio CD / MP3 / JPEG**

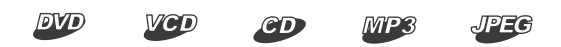

#### **Забележка**

В зависимост от диска, възможно е някои операции да са различават или да са забранени.

Обърнете се към ръководството за експлоатация, приложено към вашия диск.

## 1 **Отворете монитора (стр. 9).**

#### 2 **Заредете диска.**

Възпроизвеждането започва автоматично. (В зависимост от диска, натиснете DVD  $\blacktriangleright$ II, за да започнете възпроизвеждането.) Когато заредите DVD, на екрана може да се появи меню.

За подробности относно тези менюта вижте стр. 27.

#### **За да превключите към друг източник**

1 Докоснете "SOURCE LIST".

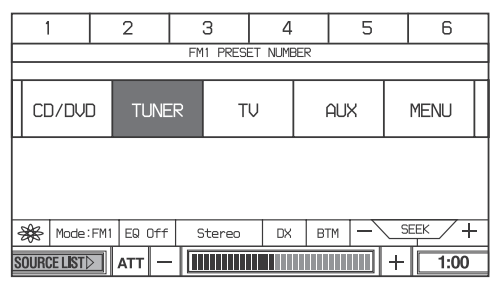

2 Докоснете "CD / DVD". Неколкократно натиснете (SRC) на устройството за дистанционно управление.

#### **Забележки**

- Ако завъртите изображение с голям размер, извеждането на изображението може да отнеме повече време.
- JPEG файлът ще бъде изведен с най-малко забавяне, когато е с размер 640 х 480 пиксела. Възможно е файлове с друг размер да не се възпроизведат правилно или може да се получи увеличение на изображението (наляво или надясно).
- JPEG файловете в прогресивен формат не могат да се възпроизвеждат.

#### **Когато заредите диск**

Натиснете DVD ► на устройството за дистанционно управление, за да започнете възпроизвеждането.

#### **Съвет**

Когато РВС е 6ключена, DVD ►II на устройството за дистанционно управление може да не работи за възпроизвеждане на VCD. В този случай натиснете (ENTER).

#### **За да спрете**

#### **възпроизвеждането**

Докоснете на монитора (или натиснете на устройството за дистанционно управление).

#### **За да изключите устройството**

Натиснете OFF на основното тяло или на устройството за дистанционно управление.

#### **Съвет**

Не можете да заредите диск, когато устройството е изключено (ако изключите ключа за запалване на автомобила).

#### **Допълнителни операции**

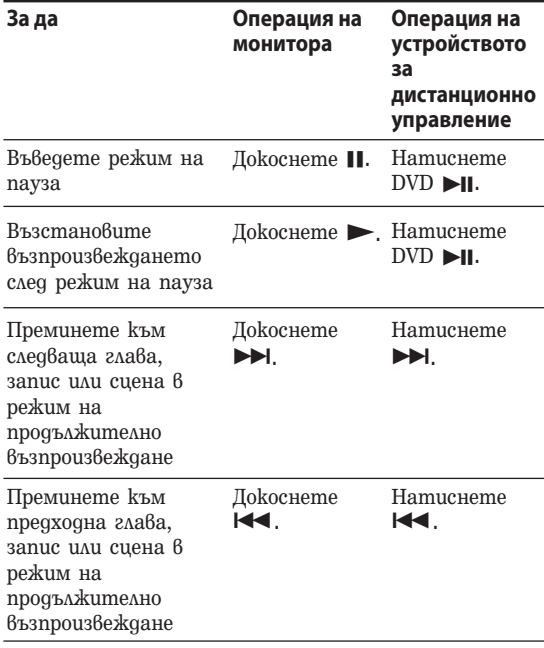

## **Възпроизвеждане на диск**

#### **За да изберете директно запис**

Можете да изберете запис директно от списъка с албуми / записи на дисплея.

#### 1 **Докоснете LIST.**

Появява се списък с албуми / записи.

Пример за MP3

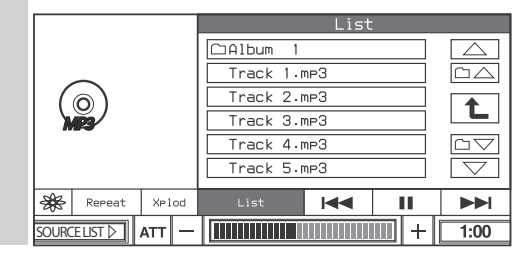

#### 2 **Докоснете името на желания запис (или номер)**

#### **Допълнителни операции**

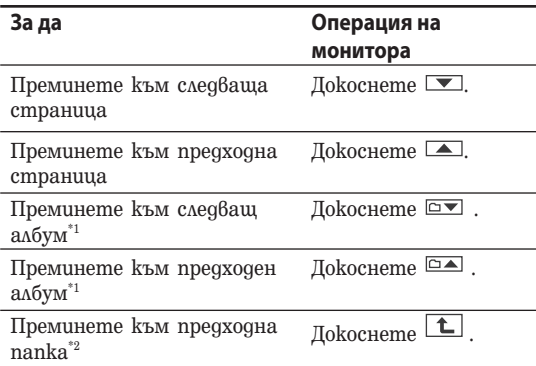

 $^{\ast_{1}}$  Работи само когато възпроизвеждате МРЗ записи.

\*2 Работи само когато възпроизвеждате МР3 / JPEG файлове.

#### **За да възпроизвеждате JPEG диск**

- 1 **Заредете JPEG диск.**
- 2 **Докоснете LIST.**
- 3 **Докоснете името на желания файл.**

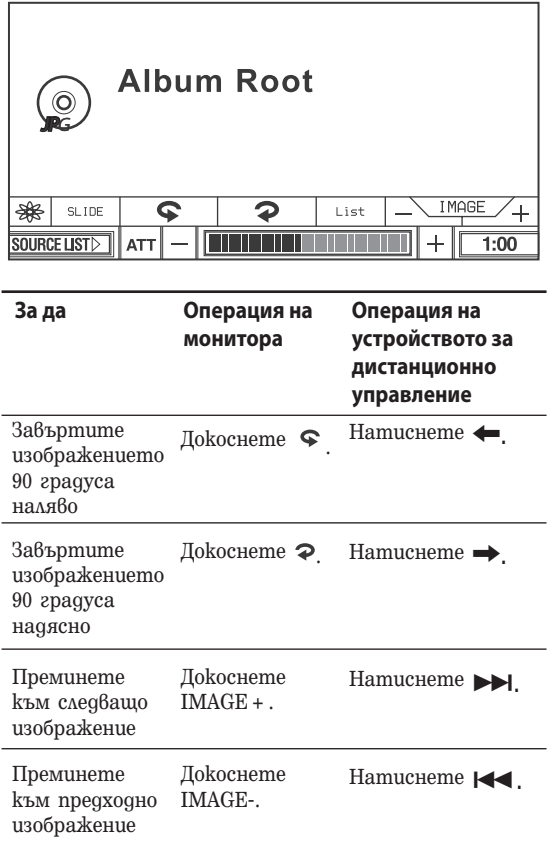

#### **За да зададете времетраене на изреждането на кадри**

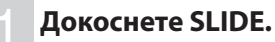

### 2 **Докоснете времетраенето, което желаете.**

Ако изберете Off, изреждането на кадри е изключено.

3 **Докоснете SLIDE, за да затворите екрана.**

## **Гледане на телевизия / Слушане на радио**

## **Гледане на телевизия или слушане на радио**

**Подготовка:** За да гледате телевизионни програми на това устройство, трябва да свържете допълнителен Sony TV тунер XT-V70.

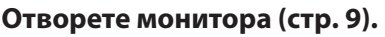

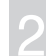

#### 2 **Натиснете или докоснете екрана.**

#### 3 **Изберете TV или радио функция. За да изберете TV функция:**

1 Докоснете "SOURCE LIST".

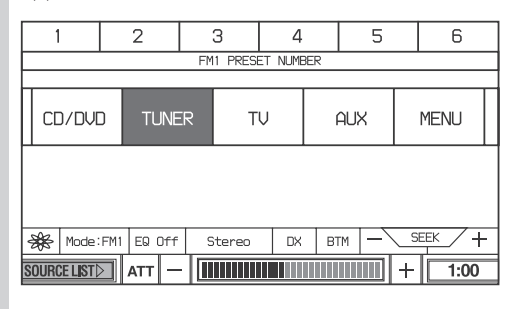

#### 2 Докоснете "TV".

#### **За да изберете радио функция:**

1 Докоснете "SOURCE LIST".

2 Докоснете "TUNER"

3 Докоснете "FM" или "АМ".

Неколкократно натиснете (SRC) на

устройството за дистанционно управление, за да изберете TV или радио функция.

4 Изберете канал.<br>Използвайте автоматична настройка Леко докоснете SEEK +/- докато настроите желания канал. Ако желаете да запазите TV каналите или

радиостанциите, вижте "Запазване на канали/радиостанции" на стр. 42.

#### **За да изберете желания режим**

1 Докоснете квадратчето Mode menu.

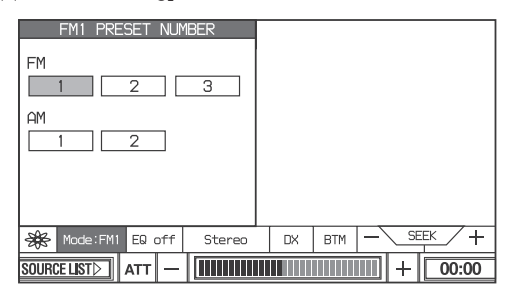

2 Докоснете желания режим.

## **Гледане/слушане на други видео/аудио компоненти**

**Подготовка:** Свържете другия компонент към устройството.

1 **Отворете монитора (стр. 9).**

#### 2 **Натиснете или докоснете екрана.**

#### 3 **Изберете "AUX".**

1 Докоснете "SOURCE LIST".

2 Докоснете "AUX" на монитора.

Неколкократно натиснете (SRC) на устройството за дистанционно управление.

### **За да изберете свързано устройство**

#### 1 **Докоснете квадратчето Mode menu.**

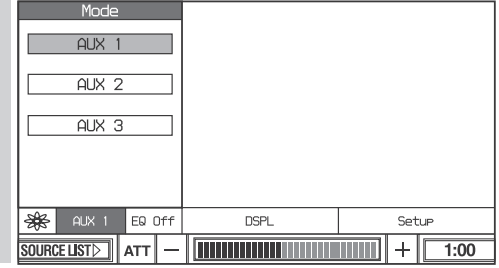

2 **Докоснете желания режим.**<br>Изберете желания режим в зависимост от свързаните устройства. Неколкократно натиснете (MODE) на

устройството за дистанционно управление.

## **Относно началното меню**

#### $\circledcirc$  $J$ PE $G$ **DVD** MP3

Плейър

Използвайте началното меню на това устройство, за да регулирате различните функции и настройки за възпроизвеждане. Изведеното меню се различава в зависимост от състоянието на устройството. За да регулирате всяка настройка, вижте стр. 20.

#### **Меню с ефекти на екрана (стр. 20)**

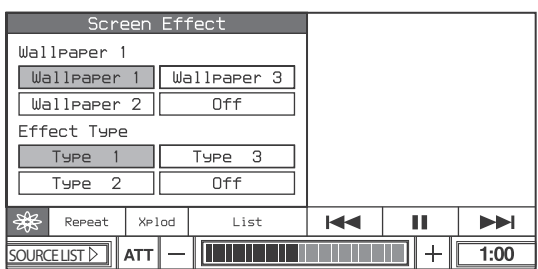

#### **Меню за режими на възпроизвеждане (DVD / CD / MP3) (стр. 20)**

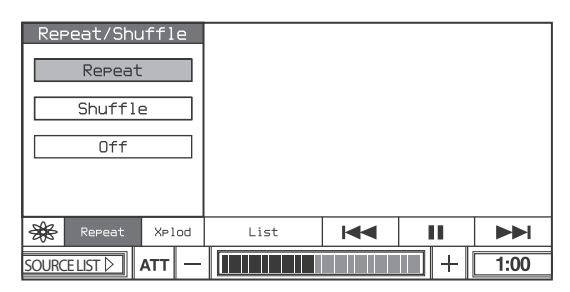

### **Меню еквалайзер (стр. 23)**

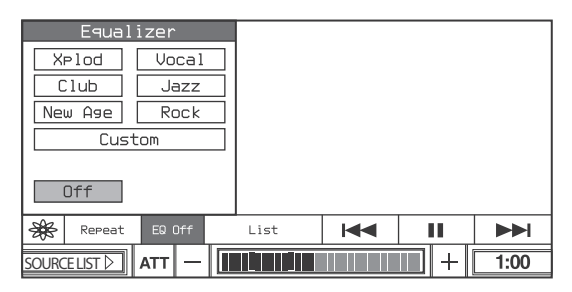

### **Меню за дисплея (стр. 21)**

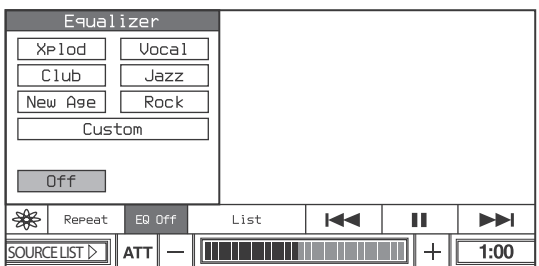

#### **Забележка**

Опциите в началното меню и процедурите за работа се различават, в зависимост от диска.

## **Извеждани опции при възпроизвеждане на CD/MP3**

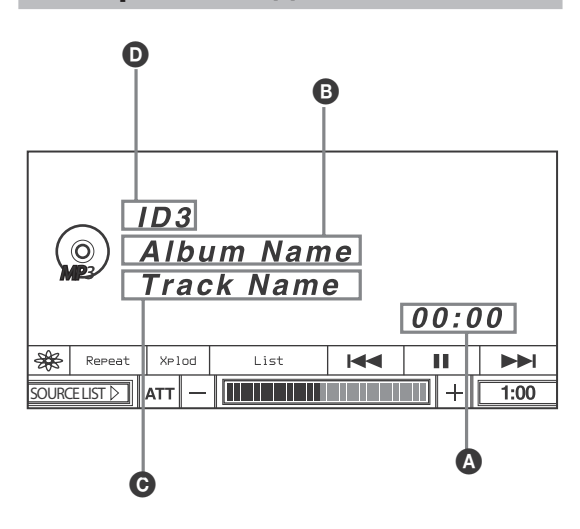

Възпроизведено време

 $\Theta$  Име на албума $^{\ast}$  / Име на gucka $^{\ast}$ <sup>2</sup>

**•** Име на записа\*<sup>3</sup>

**•** ID3 tag информация<sup>\*1</sup>

\*1 Появява се само когато се възпроизвеждат МР3 файлове.

\*2 Само CD TEXT.

 $^{\circ3}$  Само МР3 / CD TEXT.

#### **За да прегледате текстовата информация**

Докоснете желаната информация  $(\mathbf{\Theta}, \mathbf{\Theta})$  или  $\mathbf{\Theta}$ ). Когато "A.Scroll" е зададен в положение "On", текстовата информация тече автоматично (стр. 22).

#### **Забележка**

"\*" се появява вместо символите, които не са букви или цифри.

## **Ред на възпроизвеждане на MP3 файлове**

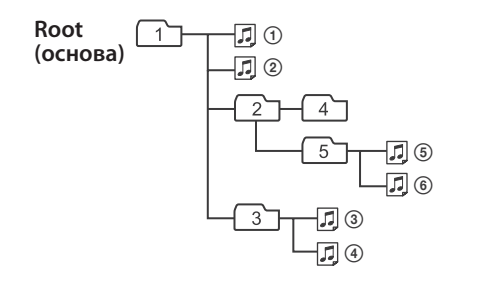

#### **Забележки**

- Редът на възпроизвеждане може да се различава в зависимост от записващия софтуер.
- Устройството може да възпроизвежда до 1,000 записа и 256 албума.

Записи след първите 1,000 и албум след първите 256 не могат да бъдат разпознати.

#### **Съвети**

- Ако прибавите номера (01, 02, 03 и др.) пред имената на записите, записите във всяка папка ще се възпроизвеждат по номера.
- Тъй като започването на възпроизвеждането на дискове с множество поддиректории отнема повече време, препоръчваме ви да не създавате повече от две нива поддиректории.
- За подробности относно MP3 файлове, вижте "Относно MP3 файловете" на стр. 49.

## **Използване на началното меню**

Използвайте началните менюта на това устройство, за да регулирате различни функции и

настройки за възпроизвеждане.

Изведеното меню се различава в зависимост от състоянието на устройството.

#### Пример на екрана За DVD:

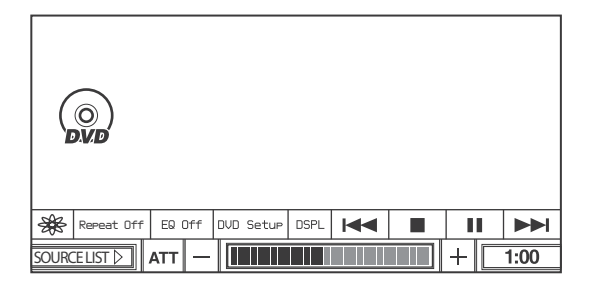

## **Настройка на екрана**

#### **- Тапет / Ефект на екрана**

Можете да задавате тапет и ефект на екрана. Възможни са следните настройки.

#### **Wallpaper:** изберете тапет

**Effect Type:** изберете ефект на дисплея заедно с тапета.

#### **Основни операции**

#### **На монитора**

#### 1 **Докато възпроизвеждате докоснете квадратчето за менюто** . .<br>Screen Effect ( <mark>| ※</mark> ).

Извежда се менюто Screen Effect.

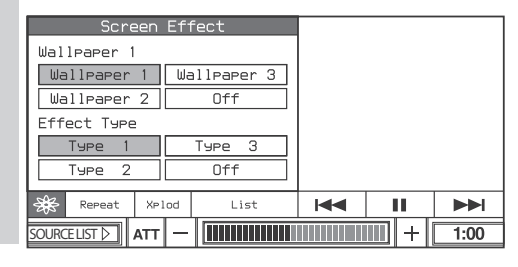

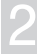

2 **Докоснете желаната настройка.**

#### За да затворите менюто Screen Effect  $\frac{1}{2}$ докоснете  $\frac{1}{2}$ .

#### **Wallpaper**

Можете да изберете изображение за фон от "Wallpaper 1", "Wallpaper 2", "Wallpaper 3" или "Off". Когато изберете "Off", тапетът не е зададен.

• Можете да задавате различен тапет за всяка функция.

#### **♦ Effect Type**

Вие можете да изберете ефекта на екрана от "Type 1", "Type 2", "Type 3" или "Off". Когато изберете "Off", ефектът на екрана не е зададен.

• Можете да задавате различен вид ефект за всяка функция.

## **Настройка на режима на възпроизвеждане**

#### **- Режим на възпроизвеждане**

Можете да задавате функции Repeat Play (повторно възпроизвеждане) / Shuffle Play (разбъркано възпроизвеждане).

Възможни са следните настройки.

**Repeat:** повтаря заглавие, глава, албум или песен, след като възпроизведеният участък достигне до края си.

**Shuffle:** възпроизвежда записи в разбъркан ред. **Repeat Off:** възпроизвежда всички записи на диска един след друг (нормално възпроизвеждане).

#### **Съвет**

Опциите за повторно възпроизвеждане се различават в зависимост от диска.

#### **Забележки**

- Избраният режим на възпроизвеждане се отменя, когато възпроизвежданият диск бъде изваден.
- Когато възпроизвеждате VCD с включена функция PBC, функциите Repeat Play (повторно възпроизвеждане) / Shuffle Play (разбъркано възпроизвеждане) не са възможни.
- Функцията Shuffle Play (разбъркано възпроизвеждане) не работи за DVD.

#### **Основни операции**

#### **На монитора**

### 1 **Докоснете квадратчето за менюто за режим на възпроизвеждане.**

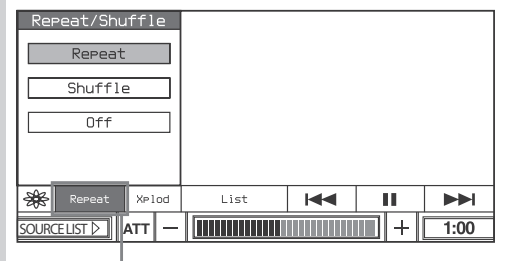

**Квадратче за менюто за режим на възпроизвеждане**

Извежда се менюто за режим на възпроизвеждане.

#### 2 **Докоснете желаната опция.**

#### **За да затворите менюто за режима на възпроизвеждане**

Докоснете квадратчето за менюто за режим на възпроизвеждане.

#### **На устройството за дистанционно управление**

Неколкократно натиснете (REP) или (SHUF), за да изберете желаната опция.

#### **◆ Repeat (повторно) / Shuffle (разбъркано) възпроизвеждане**

Устройството може да възпроизвежда повторно заглавия, глави или записи, след като те бъдат възпроизведени до край или да възпроизвежда в случаен ред заглавия, глави или записи.

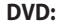

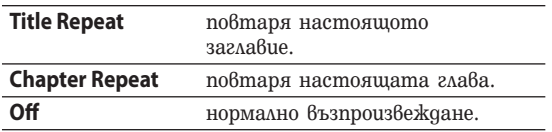

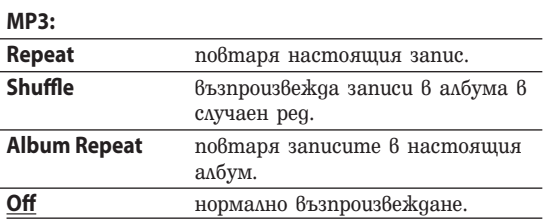

#### **VCD (с изключена функция PBC ) / Audio CD:**

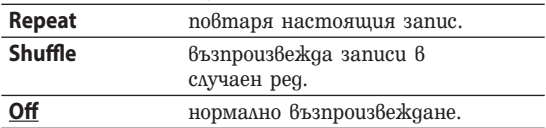

#### **Съвет**

Настройките по подразбиране са подчертани.

### **Настройки за дисплея - Дисплей**

Достъпни са следните опции за настройки.

**A.(Auto) Scroll:** автоматично извежда дълги опции, когато записът бъде сменен.

**Dimmer:** регулира осветеността на дисплея. **Wide Mode:** освен нормален режим (4:3), екранът също така може да бъде зададен в положение full, wide screen, zoom и режим cinema.

**Picture Mode:** настройва характеристиките на изображението в зависимост от вида на програмата, тоновете на изображението и личните предпочитания.

#### **Основни операции**

#### **На монитора**

#### 1 **Докато възпроизвеждате докоснете DSPL.**

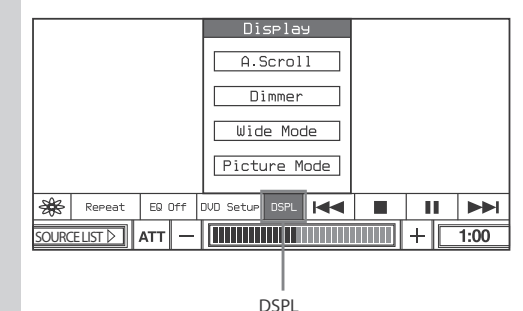

Извежда се менюто на режима на дисплея.

#### 2 **Докоснете желаната опция.**

#### 3 **Докоснете желаната настройка.**

#### **За да се върнете към предишния екран**

Докоснете Back на монитора.

#### **За да затворите менюто за режим на дисплея**

Докоснете DSPL.

#### ◆ A. Scroll

Можете автоматично да извеждате дълги опции, когато записът бъде сменен.

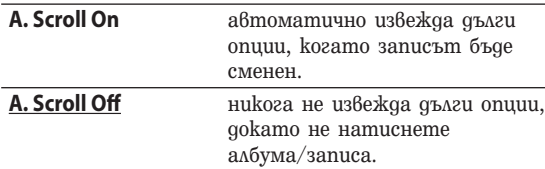

Извеждат се до 31 символа.

#### **Dimmer**

Можете да регулирате осветеността на дисплея.

В зависимост от вида на програмата, тоновете на изображението или персоналните ви предпочитания.

Възможни са следните опции.

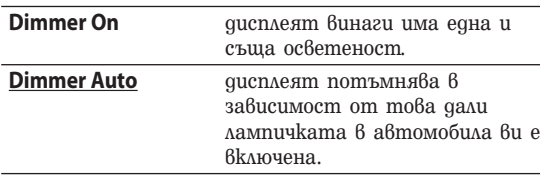

#### **Настройка на нивото на димера**

Можете да запазите вашите собствени настройки за ниво на димера.

#### **На монитора**

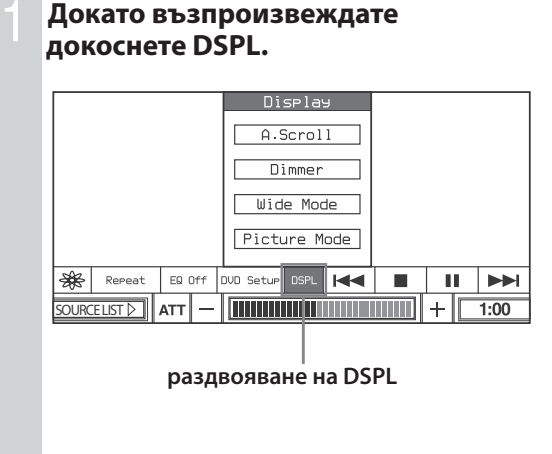

Извежда се менюто на режима на дисплея.

2 **Докоснете Dimmer.**

#### 3 **Регулирайте нивото докато докосвате - или +.**

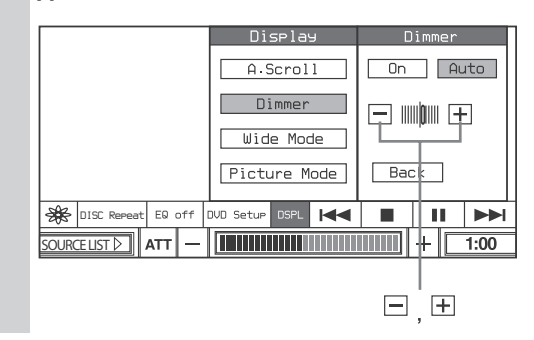

#### **Wide mode (работи с визуални източници)**

Освен нормалния режим (4:3), екранът също така може да бъде зададен в положение full, wide screen, zoom и режим cinema.

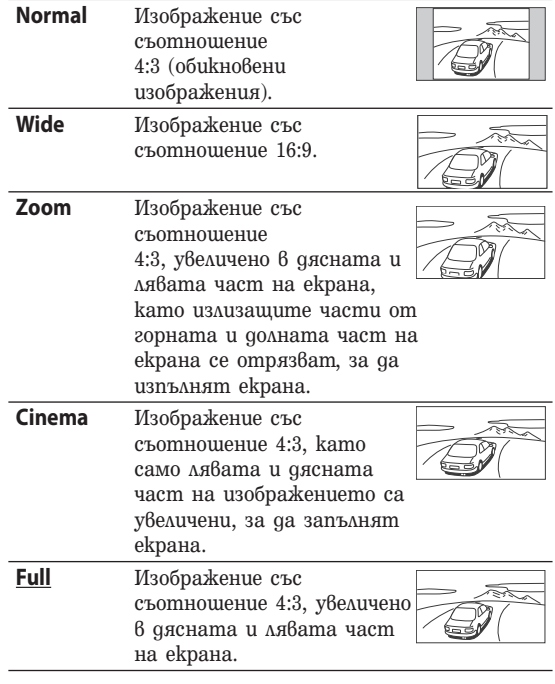

#### **Picture Mode**

Можете да настройвате изображението в зависимост от вида на програмата, тоновете на изображението и персоналните предпочитания.

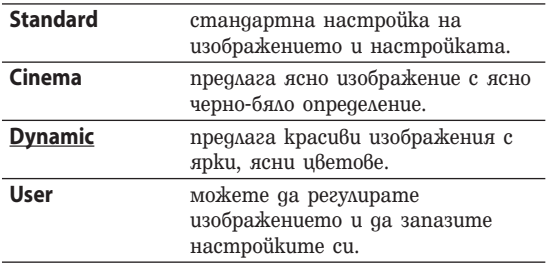

#### **Съвет**

Настройките по подразбиране са подчертани.

#### **Регулиране на допълнителни настройки**

Можете да запазите вашите собствени настройки за различни тонове на изображението.

#### **На монитора**

#### 1 **По време на възпроизвеждане, докоснете DSPL.**

Извежда се менюто на режимът на дисплея.

#### 2 **Докоснете Picture Mode.**

#### 3 **Докоснете User.**

Появяват се опциите за настройка.

#### 4 **Регулирайте нивото като докосвате – или +.**

Можете да регулирате нивото и като докоснете лентата за настройка.

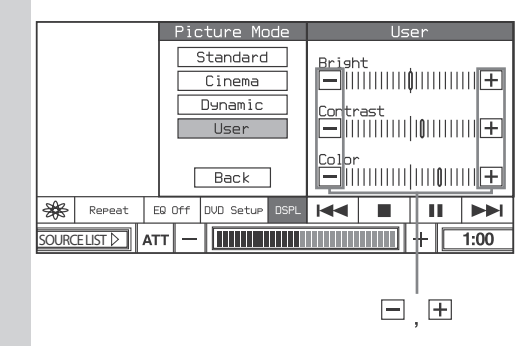

#### **Забележка**

Когато за източник сте избрали DVD, не можете да зададете "Color".

## **Настройка на качеството на звука**

#### **- Еквалайзер**

Можете да избирате качеството на звука за всеки източник. Можете също така да регулирате характеристиките и да запазвате настройката.

#### **Избор на качество на звука На монитора**

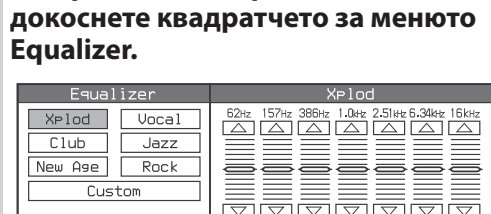

Back

Reset

Ĩ.

 $\blacktriangleleft$ 

Enter

 $\blacktriangleright$  $1:00$ 

1 **По време на възпроизвеждане**

**Квадратче за меню Equalizer**

List

Появява се менюто Equalizer.

**SOURCE LIST N ATT** 

Repeat

 $0ff$ 

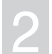

#### 2 **Докоснете желаната настройка.**

#### **За да затворите менюто Equalizer**

Докоснете квадратчето за менюто Equalizer.

#### **Регулиране на допълнителни настройки**

Можете да запазите вашите собствени настройки за различно качество на звука.

#### **На устройството за дистанционно управление**

**По време на възпроизвеждане, неколкократно натиснете .**

Всеки път, когато натиснете бутона, настройката за еквалайзера се променя.

## **Използване на началното меню**

#### **На монитора**

#### 1 **По време на възпроизвеждане докоснете квадратчето за менюто Equalizer.**

Появява се менюто Equalizer.

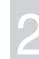

### 2 **Докоснете желаната настройка.**

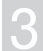

#### 3 **Регулирайте нивото като докосвате или .**

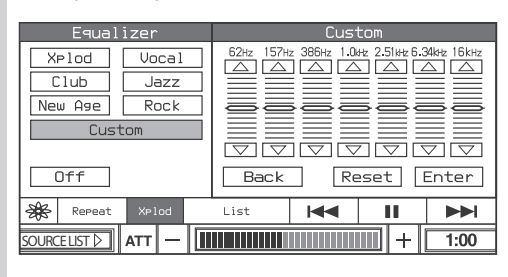

### **Натиснете** (*ENTER*).

За да нулирате настройката, докоснете Reset.

## **Възстановяване на възпроизвеждането – Resume Play**

#### **DVD**

Устройството запазва точката, в която сте спрели възпроизвеждането, за 10 диска и възстановява възпроизвеждането от тази точка, дори след като устройството е било изключено или ако дискът е бил изваден.

#### **За да възпроизвеждате от точката, в която сте спрели**

#### **На монитора**

1 **Натиснете по време на възпроизвеждане.**

Появява се индикация  $\blacksquare$  и възпроизвеждането спира.

#### 2 **Докоснете , за да възстановите възпроизвеждането.**

Възпроизвеждането започва от точката, в която сте спрели.

#### **На устройството за дистанционно управление**

1 **Натиснете по време на възпроизвеждане.**

Появява се индикация **II** ■ и възпроизвеждането спира.

2 **Натиснете DVD , за да възстановите възпроизвеждането.**

#### **За да възпроизвеждате от началото.**

Докоснете ■ (натиснете ■ на устройството за дистанционно управление) отново на стъпка 1, появява се индикация ■ и функцията за възстановяване на възпроизвеждането се отменя. Следващия път, когато стартирате възпроизвеждането, възпроизвеждането започва от началото на DVD диска.

В зависимост от диска изберете желаната глава от DVD менюто или заглавното меню.

#### **Забележки**

- Възстановеното възпроизвеждане работи само за DVD дискове.
- Когато запазвате точка за възстановяване за 11-ия диск, точката за първия диск автоматично се изтрива.
- Функцията за възстановяване на възпроизвеждането се отменя, когато настройката за родителски контрол бъде променена.
- В зависимост от диска или сцената, вие не можете да използвате функцията за възстановяване на възпроизвеждането.
- Ако е зададена функция родителски контрол, функцията за възстановяване на възпроизвеждането няма да работи. В този случай възпроизвеждането започва от началото на диска, когато го заредите.

## **Търсене на определена точка на диска - Сканиране**

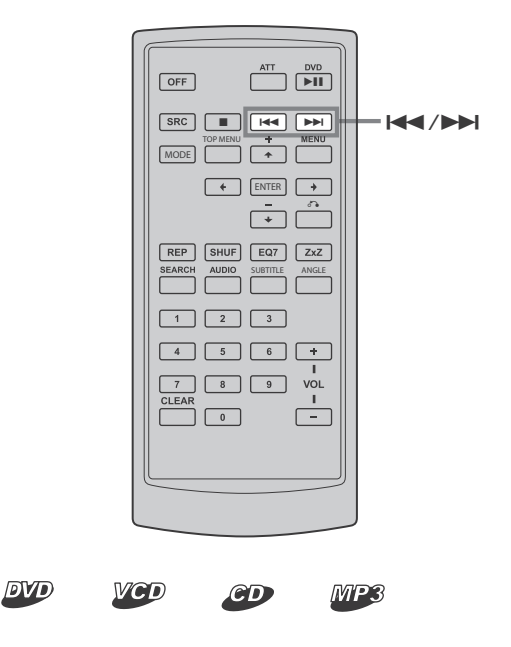

Можете бързо да откриете определена точка на диска като наблюдавате картината. По време на възпроизвеждане докоснете и задръжте / на монитора (или натиснете и задръжте / на устройството за дистанционно управление) и освободете в желания от вас момент.

#### **Забележка**

Когато търсите, звукът и субтитрите не се извеждат.

## **Използване на менютата на DVD диска**

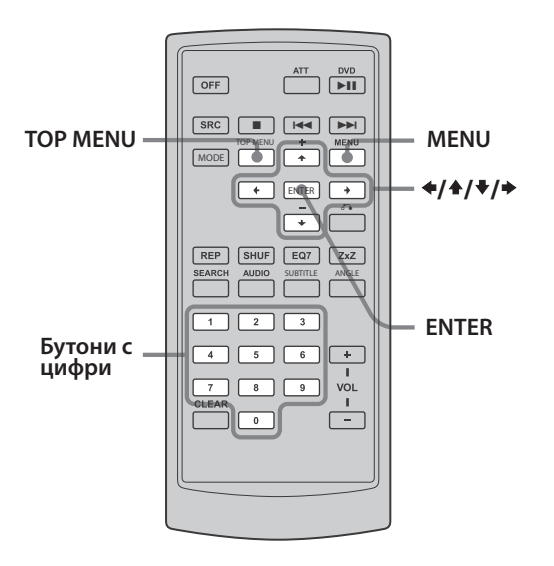

**На устройството за дистанционно управление**

**Натиснете (TOP MENU) или (MENU) по време на възпроизвеждане на DVD.**

2 **Натиснете /// или бутоните с цифри, за да изберете желаната опция, след това натиснете .**

#### **Забележка**

Опциите в менюто и операциите се различават в зависимост от DVD диска.

#### **DVD**

За някои DVD дискове, можете да използвате оригиналното меню (менюта), като например заглавното меню или DVD менюто.

Ако DVD дискът има няколко заглавия със сцени и записи, вие можете да използвате заглавното меню, за да изберете желаното заглавие и да започнете възпроизвеждане.

Ако DVD дискът има разширено меню, което включва опции като аудио езици, езици за субтитри, заглавия, глави и др., вие можете да използвате DVD менюто, за да изберете желаната опция и да започнете възпроизвеждане.

#### **На монитора**

#### 1 **Докоснете TOP MENU или MENU по време на възпроизвеждане.**

Извеждат се DVD менюто и заглавното меню.

Съдържанието на менюто се различава в зависимост от DVD диска.

#### 2 **Докоснете CURSOR.**

Появява се квадратчето с курсора.

#### Докоснете **▲/▼/◀/▶**, за да **изберете желаната опция, след това докоснете Enter.**

За да преместите позицията на квадратчето с курсора, докоснете мястото, където желаете да го преместите. За да затворите квадратчето с курсора, докоснете CLOSE

## **Използване на PBC функции – PBC (Контрол на възпроизвеждането)**

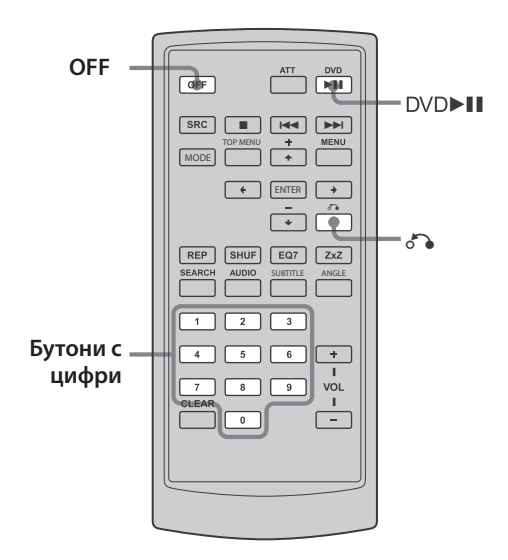

#### **VCD**

Когато заредите VCD, съвместимо с PBC функции, PBC менюто интерактивно ви помага при операциите.

1 **Започнете възпроизвеждането на VCD, съвместимо с PBC функциите.**

Извежда се менюто PBC.

2 **Натиснете бутоните с цифри, за да изберете желаната опция.**

3 **Следвайте инструкциите в менюто за интерактивни операции.**

#### **За да се върнете към предходното меню** Натиснете  $\delta$ .

**Забележки**

- $\bullet$  Опциите в менюто и операциите се различават в зависимост от диска.
- Номерът на записа, възпроизведеното време и др. не се извеждат по време на PBC възпроизвеждане.
- Повторното и разбърканото възпроизвеждане не работят по време на PBC възпроизвеждане.

#### **Съвет**

За да възстановите РВС възпроизвеждане, спрете възпроизвеждането като натиснете  $(\overline{\text{OFF}})$ , след това натиснете DVD ►II. PBC възпроизвеждането започва.

## **Започване на възпроизвеждането от избрана точка - Търсене при възпроизвеждане**

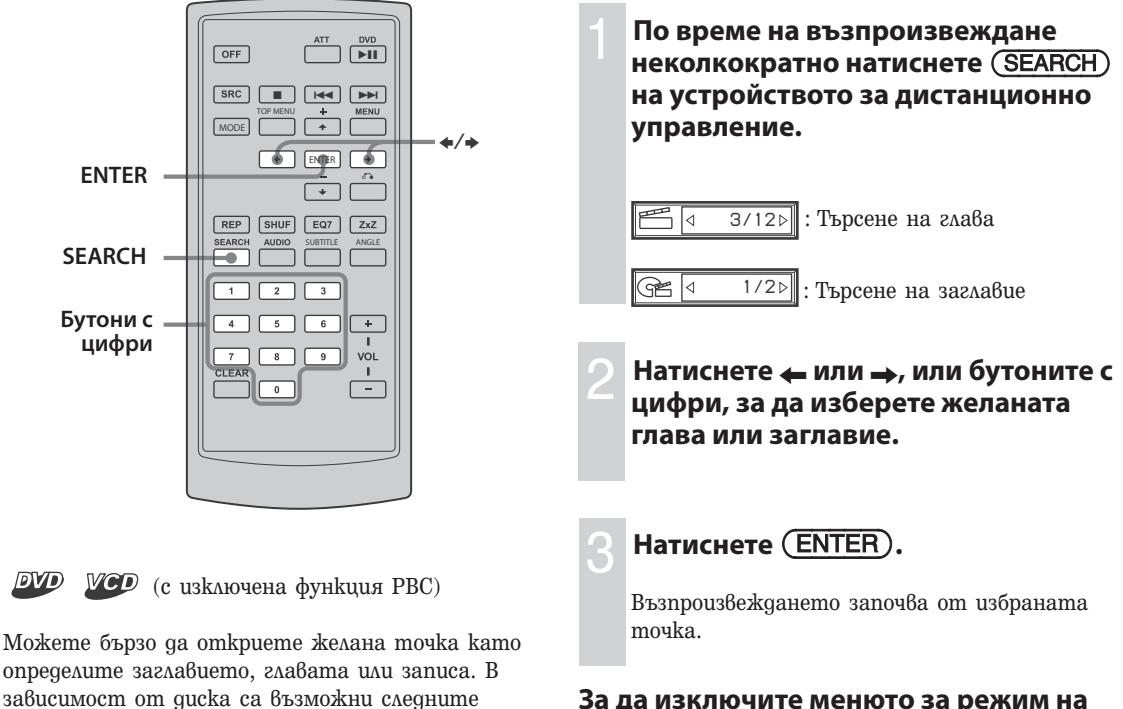

#### **DVD:**

опции за търсене:

- Title: започва възпроизвеждането от избраното заглавие.
- Chapter: започва възпроизвеждането от избраната глава.

**За да изключите менюто за режим на възпроизвеждане** 

Натиснете (SEARCH).

## Различни DVD операции

## **Промяна на аудио каналите**

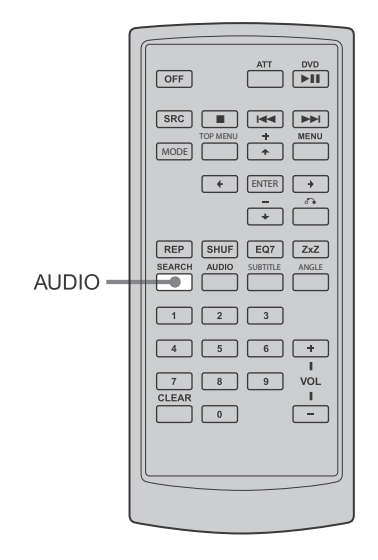

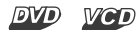

Когато възпроизвеждате DVD, записано в няколко аудио формата (PCM, Dolby Digital или DTS), вие можете да променяте аудио формата. Ако на DVD диска има записи в различни езици, можете да промените и езика.

С VCD вие можете да избирате звука от левия или десния канал и да слушате звука от избрания канал и през левия и десния високоговорители. Например, когато възпроизвеждате диск, съдържащ вокали от десния канал и инструментал от левия, вие можете да слушате инструментала през двата високоговорителя, като изберете левия канал.

#### **На монитора**

#### **DVD:**

#### 1 **По време на възпроизвеждане неколкократно докоснете AUDIO.**

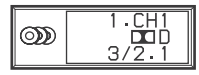

Извежда се менюто за аудио каналите. Ако дискът не съдържа множество аудио формати, появява се индикация  $\varnothing$ .

Езикът за звука се променя.

Когато се появи индикация от четири цифри, въведете езиковия код, съответстващ на желания от вас език (стр. 57).

Когато изведете един същ език два или повече пъти, DVD дискът е записан с различни аудио формати.

#### **VCD:**

#### 1 **По време на възпроизвеждане докоснете квадратчето за аудио канали.**

Появява се менюто за аудио каналите.

#### *Stereo/MONO MONO/L MONO/R Stereo*Repeat Off XPlod  $\overline{\mathbf{H}}$ **IEEE DSPL** ٠ ш **SOCIETY** ATT  $1:00$

#### 2 **Докоснете желаната опция.**

MONO / L: Звук от левия канал (моно) MONO / R: Звук от десния канал (моно) Stereo\* : Стандартен стерео звук. \* Настройка по подразбиране

#### **За да изключите менюто с аудио каналите**

Докоснете квадратчето за аудио каналите.

#### **На устройството за дистанционно управление**

По време на възпроизвеждане неколкократно натиснете (AUDIO), за да изберете желаните аудио канали.

#### **Съвет**

Можете да промените настройките и като изберете "AUDIO" на дисплея.

30

## **Настройка на изходното аудио ниво - Настройка на DVD нивото**

Изходното аудио ниво за DVD видео се различава в зависимост от записания аудио формат (PCM, Dolby Digital или DTS). Можете да регулирате изходното ниво за PCM, Dolby Digital или DTS отделно, за да намалите различията в силата на звука между диска и източника.

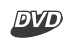

#### **На монитора**

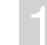

1 **Докоснете SOURCE LIST.**

2 **Докоснете MENU.**

Извежда се системното меню.

3 **Докоснете SOUND.**

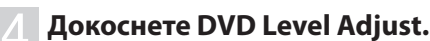

#### 5 **Докоснете On.**

Изходното ниво автоматично се регулира.

#### **За да извършите фина настройка на изходното ниво, докоснете – или +**

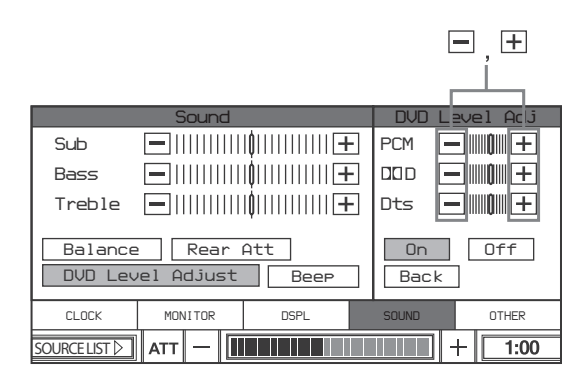

#### **Забележки**

- Можете да регулирате изходното ниво само когато в устройството има зареден диск.
- Можете да регулирате изходното ниво само след като сте докоснали On.

## **Смяна на ракурсите**

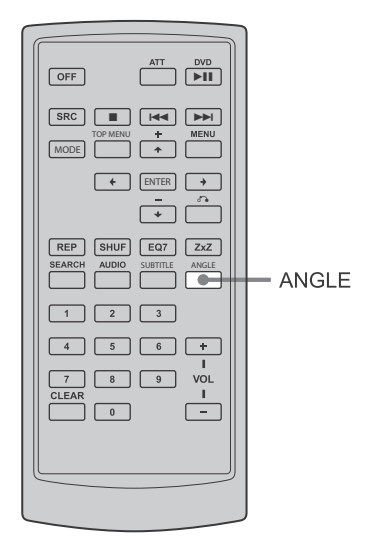

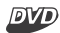

Можете да промените ъгъла на преглед, ако на DVD диска са записани различни ракурси (мулти ракурси) за сцената.

#### **На монитора**

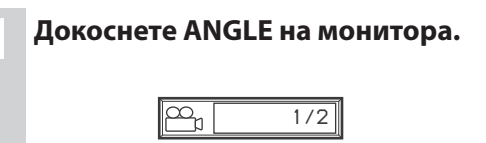

#### **На устройството за дистанционно управление**

Неколкократно натиснете (ANGLE), за да изберете желания номер на ракурс. Ракурсът се променя.

#### **Забележка**

В зависимост от DVD диска възможно е да не можете да промените ракурса, дори ако са записани различни ракурси.

## **Извеждане на субтитри**

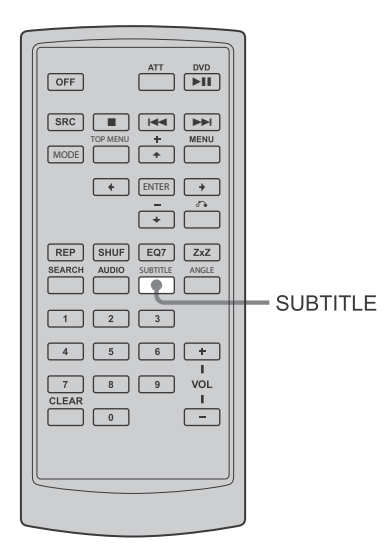

#### **DVD**

Можете да включите или изключите субтитрите или да промените езика за субтитрите, ако на DVD диска има записани такива.

1 **По време на възпроизвеждане докоснете SUBTITLE (или натиснете на устройството за дистанционно управление).**

> *1.ENG* $\boxed{...}$

Появява се езикът за субтитрите.

#### 2 **Неколкократно докоснете SUBTITLE.**

Неколкократно натиснете (SUBTITLE) на устройството за дистанционно управление, за да изберете желания език.

Езиците се различават в зависимост от диска.

Когато се появят четири цифри, въведете езиковия код, съответстващ на желания език (стр. 57).

#### **За да изключите субтитрите**

Докоснете SUBTITLE на монитора (или неколкократно натиснете (SUBTITLE), за да изберете "OFF").

#### **Забележка**

В зависимост от DVD диска възможно е да не можете да промените (или изключите) субтитрите, дори ако има записани субтитри на различни езици.

## Настройки и регулации

## **Използване на системното меню**

Като използвате системното меню вие можете да извършвате различни настройки, например, да регулирате картината и звука. Когато променяте настройка на това устройство (например: език за субтитрите и дисплеят на екрана и др.), вие трябва да промените настройката в менюто с настройки. За подробности вижте стр. 37.

### **Основни операции**

#### **На монитора**

## 1 **Докоснете SOURCE LIST.**

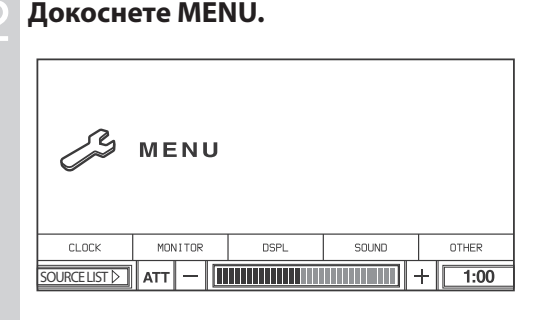

Извежда се системното меню.

#### **Съвет**

Когато свързвате TV тунер с PAL система, "TV SYSTEM" се появява в менюто.

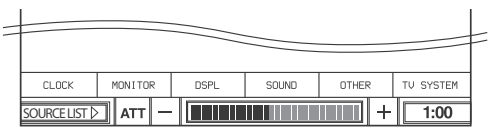

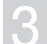

#### 3 **Докоснете желаната опция.**

4 **Докоснете желаната настройка.**

#### **За да изключите системното меню** Докоснете монитора.

### **Настройки на монитора – MONITOR**

Настройките "Monitor" ви позволяват да регулирате монитора на това устройство.

### **Auto Close**

Избира опциите On и Off за монитора. Ако зададете в положение "On", мониторът се затваря автоматично, когато изключите устройството.

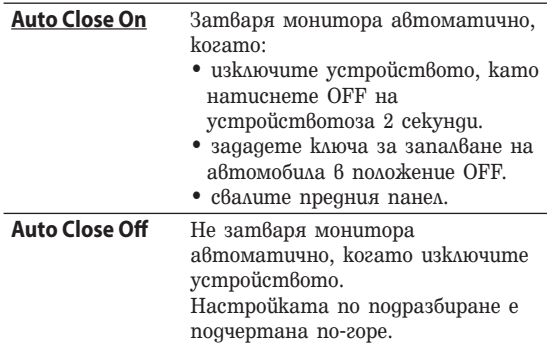

## **Rear Monitor**

Избира DVD/VCD формат на сигнала за задния монитор.

Тази настройка влияе, когато свържете допълнителен заден монитор.

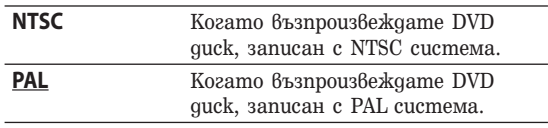

#### **Съвети**

- Тази настройка работи само когато DVD/VCD
- възпроизвеждането бъде спряно.
- Настройката по подразбиране се различава в зависимост от областта.

## **Настройки на дисплея – DSPL**

Възможни са следните опции за настройка.

### **A.Scroll**

Можете автоматично да преглеждате изведени опции, когато записът бъде сменен (извеждат се до 31 символа). (само за CD-TEXT / MP3)

### **Dimmer**

Можете да регулирате осветеността на дисплея.

### **Wide Mode**

Освен нормалния режим (4:3), екранът също може да бъде зададен в режим full, wide screen, zoom и cinema.

### **Picture Mode**

Можете да регулирате картината в зависимост от вида на програмата, тоновете на изображението или вашите лични предпочитания.

За подробности относно тези настройки вижте стр. 21.

## **Настройки на звука – SOUND**

Настройките "SOUND" ви позволяват да регулирате звука в зависимост от условията на възпроизвеждане и свързаното оборудване.

#### **На монитора**

#### **SOURCE LIST.**

#### 2 **Докоснете MENU.**

Извежда се системното меню.

#### 3 **Докоснете SOUND.**

#### 4 **Регулирайте Sub, Bass или Treble нивото, като докосвате – или +.** 日日 *Sound Sub* e innum (innum e *Bass* eniminimininine ennummune *Treble Balance Rear Att DVD Level Adjust Beep CLOCK MONITOR DSPL SOUND OTHER* **SOURCE LIST** ATT  $1:00$  $+$

### **Balance**

Регулира баланса на всеки високоговорител.

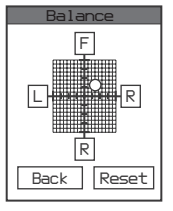

Докоснете F / R или L / R на монитора, за да регулирате баланса стъпка по стъпка. Можете и директно да докоснете желаната точка, за да регулирате баланса.

За да нулирате настройката, докоснете Reset.

### **Rear Att**

Намалява изходното ниво на звука от REAR MONITOR OUT, ако възпроизвежданият звук съдържа смущения.

Тази настройка влияе на извежданите сигнали от REAR MONITOR OUT.

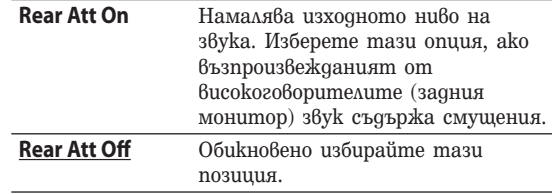

Тази настройка работи само за DVD или VCD.

#### **DVD Level Adjust**

Изходното аудио ниво за DVD видео се различава в зависимост от записаните аудио формати (PCM, Dolby Digital или DTS). Можете да регулирате изходното ниво за PCM, Dolby Digital или DTS поотделно, за да намалите разликите в силата на звука между диска и формата. За да регулирате изходното ниво, вижте стр. 31.

#### **Beep**

Включва или изключва краткия звуков сигнал.

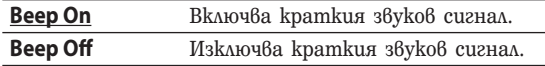

#### **Съвети**

- Когато свържете допълнителен усилвател и не използвате вградения усилвател, краткият звуков сигнал няма да се чува, дори да сте задали опцията в положение Beep On.
- Краткият предупредителен сигнал ще се чуе, дори ако сте задали положение Beep Off.
- Настройките по подразбиране по-горе са подчертани.

## **Други настройки – OTHER**

## **AUX 3**

Можете да зададете функцията за жака AUX3. Когато свържете задната камера към жака AUX3, задайте в положение "Back Camera". За да регулирате позицията на задната камера докато преглеждате изображенията на камерата, задайте в положение "Normal".

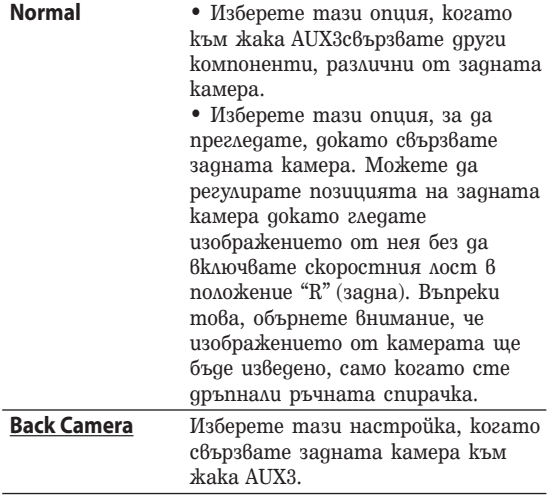

### **Превключване на NTSC / PAL система**

Можете да превключите NTSC / PAL системата на задната камера в режим AUX3. Докато сте в режим AUX3 за три секунди

натиснете и задръжте SEEK + на основното тяло. Чува се кратък звуков сигнал и NTSC / PAL системата се превключва.

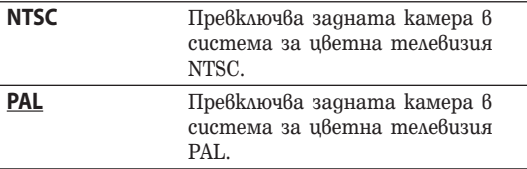

#### **Съвет**

Настройките по подразбиране се различават в зависимост от областта.

#### **Забележка**

Тази настройката работи и когато AUX3 е зададен в положение Normal.

## **PBC ON**

Включва и изключва функцията PBC за VCD. Работи само когато VCD е спрян.

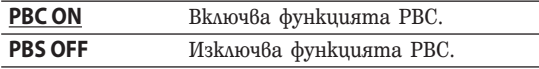

## **Demo**

Включва и изключва режима Demo. Demo екранът се извежда само когато захранването е изключено.

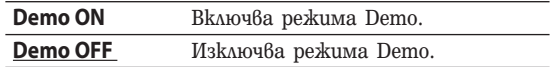

#### **Съвет**

Настройките по подразбиране са подчертани.

### **Touch Panel Adjust**

Ако позицията на допир не съвпада с опцията, вие трябва да настроите позицията на сензорния панел.

Докоснете 1, 2 и 3 на сензорния панел в тази последователност.

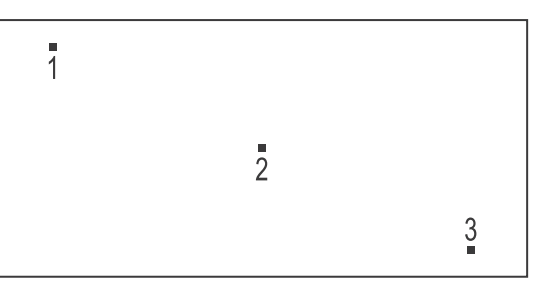

## **Използване на DVD менюто с настройки**

#### **DVD**

Като използвате DVD менюто с настройки, вие можете да извършите различни настройки, например да регулирате картината и звука. Можете също така да зададете езика на субтитрите и езика за дисплея на екрана, както да извършвате и други настройки. За подробности относно всяка настройка вижте стр. 37 до 41.

#### **Забележки**

- Настройките за възпроизвеждане, съхранени на диска, имат предимство пред тези от менюто с настройки, затова някои от по-долу описаните функции може и да не работят.
- Операциите за родителски контрол работят само с устройството за дистанционно управление.

#### **Основни операции**

#### 1 **Докоснете DVD Setup докато устройството е в режим стоп.**

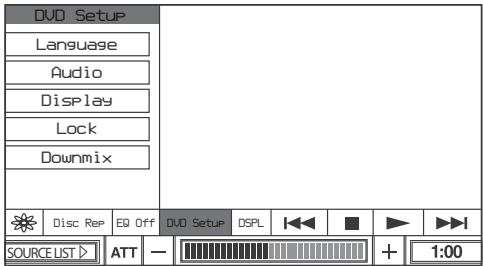

Извежда се DVD менюто с настройки.

#### 2 **Докоснете желаната категория.**

**Language:** Настройки за езика при възпроизвеждане на DVD.

**Audio:** Настройки за цифров аудио изходен сигнал.

**Display:** Настройки за дисплея на плейъра.

**Lock:** Настройка за родителски контрол.

**Downmix:** Настройка за смесване на сигнал.

#### 3 **Докоснете желаната опция.**

#### 4 **Докоснете желаната настройка.**

#### **За да затворите DVD менюто с настройките**

Докоснете DVD Setup.

## **Настройка на езика при възпроизвеждане на DVD - Language**

#### **DVD Menu**

Можете да изберете желания език за менюто на диска.

#### **Забележка**

Независимо от вашата настройка, в зависимост от DVD диска, език различен от този, който сте настроили, може да се активира автоматично.

## **Audio**

Превключва езика за звука. Когато изберете "Original", се избира езикът, заложен с приоритет на диска.

#### **Забележки**

- Независимо от вашата настройка, в зависимост от DVD диска, език различен от този, който сте настроили, може да се активира автоматично.
- Превключването на езика за звука е забранено за някои DVD дискове, дори ако на диска има записани няколко езика.

### **Subtitle**

Превключва езика за субтитрите, записани на DVD диска.

#### **Забележки**

Независимо от вашата настройка, в зависимост от DVD диска, език различен от този, който сте настроили, може да се активира автоматично.

## **Настройка на цифровия аудио изход - Audio**

### **DRC (Dynamic Range Control)**

При възпроизвеждане на DVD, което отговаря на "DRC" тази настройка прави звука ясен, когато силата на звука е намалена.

Тази функция влияе върху изходния сигнал от жаковете AUDIO OUT.

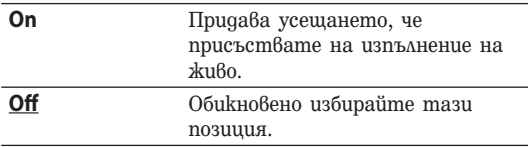

## **Настройки на дисплея за плейъра - Display**

## **Display**

Избира съотношението на свързания заден монитор.

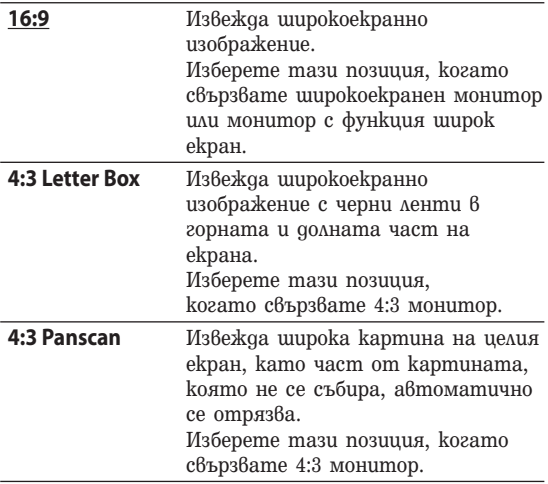

#### **Забележка**

В зависимост от DVD, опцията "4:3 Letter Box" може да бъде избрана автоматично вместо "4:3 Panscan" или обратното.

#### **Съвет**

Настройката по подразбиране е подчертана

## **Настройки за функцията родителски контрол – Lock**

Можете да заключвате дискове или да задавате ограничения за възпроизвеждането в зависимост от предварително зададеното ниво, като например възрастта на зрителя. За подробности относно процедурата по настройка вижте и "Заключване на дискове - Lock" на стр. 39.

## **Настройка на смесения сигнал - Downmix**

### **Downmix**

Можете да избирате смесен сигнал за допълнителен аудио компонент с вграден DTS или Dolby Digital декодер.

Тази настройка работи, когато свържете допълнителния аудио компонент с вграден DTS или Dolby Digital декодер.

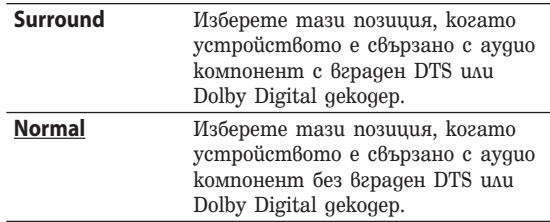

#### **Съвет**

Настройката по подразбиране е подчертана

#### **Промяна на паролата Заключване на дискове – Lock** Можете да заключите диск или да зададете 1 **Докоснете DVD Setup докато** ограничения за възпроизвеждане в зависимост от **възпроизвеждането е спряно.** определеното предварително ниво, като например възрастта на зрителя. Сцените с ограничение за Появява се менюто с настройки. възпроизвеждането са блокирани или се сменят от други сцени, когато възпроизвеждате DVD 2 **Докоснете Lock.** диск, който е съвместим с функцията родителски контрол. **Въвеждане на парола** 3 **Докоснете Password.** 1 **Докоснете DVD Setup докато** 4 **Докоснете бутоните с цифри, за да възпроизвеждането е спряно. въведете вашата стара парола,** Извежда се менюто с настройки. **след това докоснете Enter.** 2 **Докоснете Lock.** 5 **Докоснете бутоните с цифри, за да въведете вашата нова парола, след** 3 **Докоснете Password. това докоснете Enter.** Паролата при покупка е "1111". Ако въведете грешен номер, докоснете Clear. За да се върнете към предходното меню, *DVD Setup Lock Password* докоснете Back. *Rating Language Current*  $\Box$ *Audio Password Display Area Code 12345 67890* 6 **За да потвърдите, докоснете** *Lock Downmix* **бутоните с цифри, за да въведете** *Clear Enter Back Back* **отново вашата нова парола, след това докоснете Enter.**  $\blacksquare$  $\blacksquare$  $\blacktriangleright$ *EQ Off DVD Setup Disc Rep DSPL* $\overline{\text{oneest}}$   $\overline{\text{are}}$   $\overline{\text{max}}$   $\overline{\text{max}}$  4 **Докоснете бутоните с цифри, за да въведете паролата, след това докоснете Enter.**

Ако въведете грешен номер, докоснете Clear. За да се върнете към предходното меню, докоснете Back.

5 **За да потвърдите, докоснете бутоните с цифри, за да въведете вашата парола, след това докоснете Enter.**

Паролата е зададена.

## **Използване на DVD менюто с настройки**

**Включване на функцията за родителски контрол**

#### 1 **Докоснете DVD Setup докато възпроизвеждането е спряно.**

Извежда се менюто с настройки.

2 **Докоснете Lock.**

#### 3 **Докоснете Rating.**

#### 4 **Докоснете бутоните с цифри, за да изберете нивото на ограничение, след това докоснете Enter.**

Когато изключите опцията за родителски контрол, изберете "Unlock".

За да се върнете към предходното меню, докоснете Back.

#### 5 **Докоснете бутоните с цифри, за да въведете вашата парола, след това докоснете Enter.**

#### **Забележка**

Когато възпроизвеждате дискове, които не притежават функцията родителски контрол, възпроизвеждането не може да бъде ограничено с това устройство.

#### **Промяна на областта и нивото на ограничение за филма**

Можете да зададете ниво на ограничение в зависимост от областта и оценката за филма.

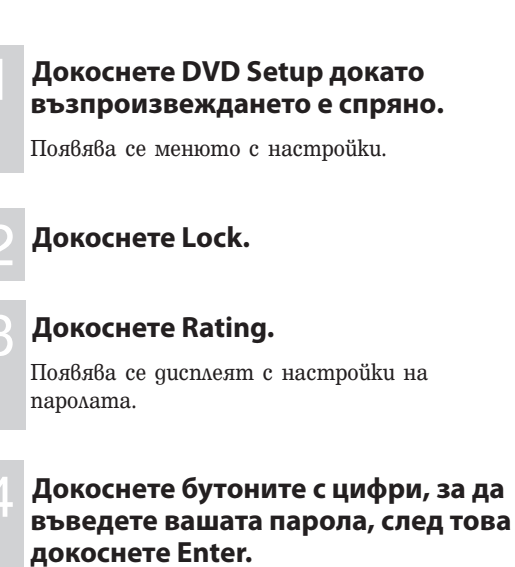

#### 5 **Докоснете бутоните с цифри, за да въведете областния код, след това докоснете Enter.**

Ако въведете грешен номер, докоснете Clear.

За да се върнете към предходното меню, докоснете Back.

### **Списък с кодове на областта**

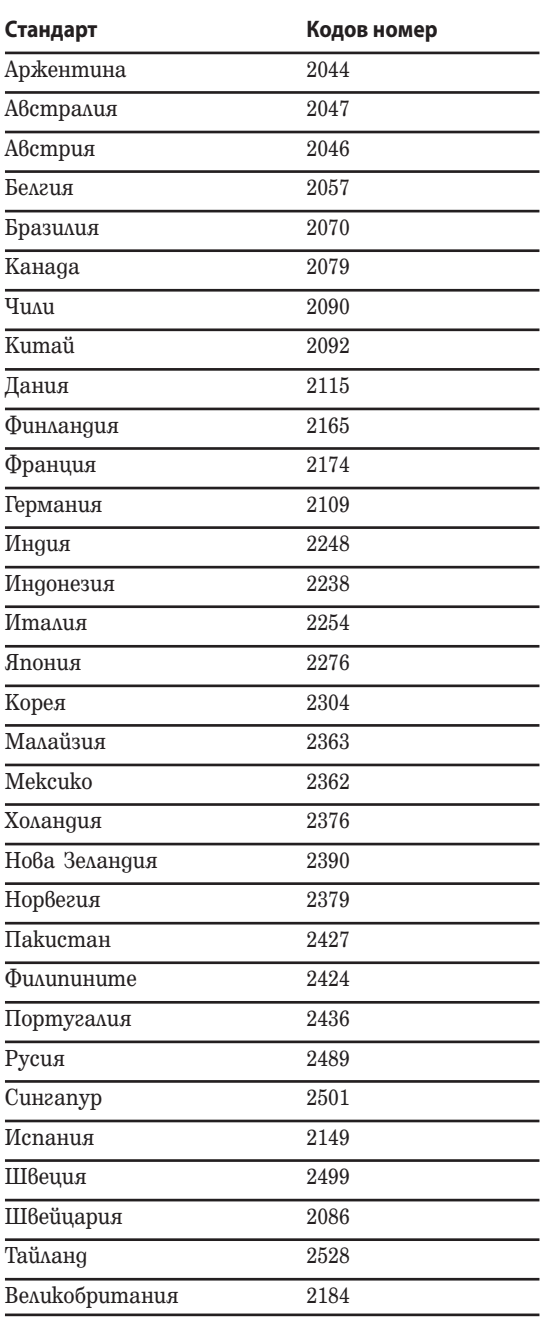

## **Запазване на канали / радиостанции**

#### **Внимание**

Когато настройвате радио станции докато шофирате, използвайте функцията Best Tuning Memory (BTM), за да предотвратите произшествия.

## **Автоматично запазване на станции - BTM**

Можете да запазвате до 18 VHF/UHF станции или 18 за FM, 12 за AM станции. Можете да програмирате устройството автоматично да избира станции с най-силните сигнали и да ги запази в поредност.

#### **Забележка**

Можете да изберете "TV" само когато свържете допълнителен TV тунер XT-V70.

**На монитора**

### 1 **Докоснете SOURCE LIST.**

#### 2 **Докоснете TV или TUNER.**

Когато изберете "TUNER", продължете към стъпка 3.

Когато изберете "TV", преминете към стъпка 4.

#### 3 **Докоснете, за да изберете честота "FM", "AM".**

4 **Докоснете квадратчето за режима на менюто, за да изберете желания режим.**

### 5 **Докоснете BTM.**

### 6 **Докоснете BTM On.**

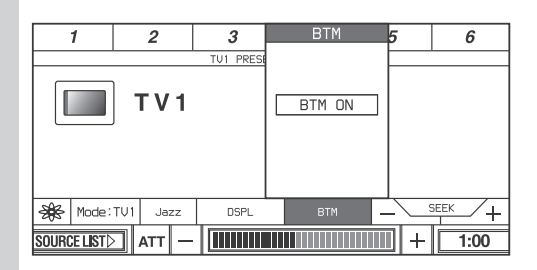

Запазените станции се запазват в поредност.

Когато процедурата по запазване приключи, отново се извежда обикновеният дисплей.

#### **За да отмените процедурата по запазване**

Докоснете BTM ON по време на процедурата по запазване.

#### **Забележка**

- Процедурата по запазване може да отнеме няколко минути.
- Ако отмените BTM по време на процедурата по запазване, настройката ще се извърши наполовина.

## **Ръчно запазване**

#### **Докато приемате станция, която желаете да запазите, докоснете и задръжте бутон с цифра в горната част на дисплея.**

На устройството за дистанционно управление, натиснете и задръжте бутон с цифра (1 до 6). На дисплея се появява индикация с номера на бутона.

#### **Забележка**

Ако се опитате да запазите друга станция на същия бутон с номер, предишната запазена станция ще бъде сменена.

### **Приемане на запазени станции**

Докоснете бутон с цифра в горната част на дисплея (или натиснете бутон с цифра (от 1 до 6 на устройството за дистанционно управление).

## **Използване на режим на местно търсене при работа с тунера**

Ако зададете функцията "Local" в положение "On", вие можете да приемате и настройвате само станциите с по-силни сигнали.

#### **На монитора**

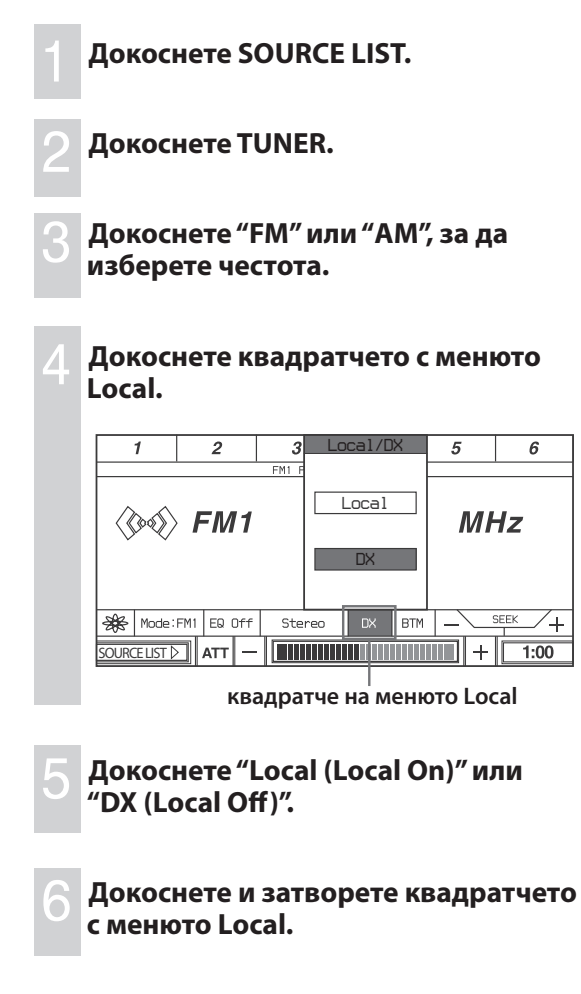

## **Превключване на FM приемането в положение моно.**

Ако FM приемането съдържа шум, превключете FM приемането в положение моно.

1 **В режим на FM приемане докоснете квадратчето с менюто Stereo / MONO.**

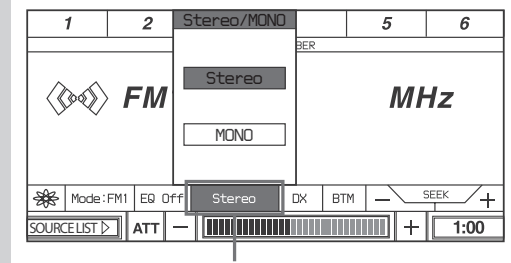

**Стерео / моно**

### 2 **Докоснете MONO.**

 $\epsilon$ 

За да възстановите стерео приемането, докоснете Stereo.

## **Допълнително аудио/видео оборудване**

Можете да свържете допълнително устройство към AUX IN терминала на устройството.

### **Избор на допълнително оборудване**

## 1 **Докоснете SOURCE LIST.**

## 2 **Докоснете AUX.**

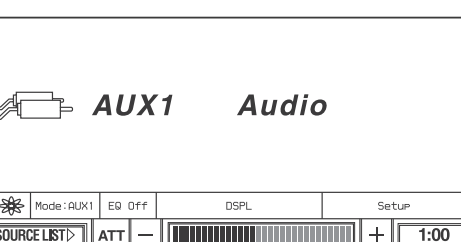

#### 3 **Докоснете квадратчето с режима на менюто.**

#### 4 **Докоснете желания режим.**

Изберете желания режим в зависимост от свързаните устройства.

**На устройството за дистанционно управление.**

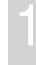

1 **Неколкократно натиснете , за да изберете "AUX".**

2 **Неколкократно натиснете , за да изберете "AUX", "AUX2" или "AUX3".**

## **Настройка на допълнително оборудване**

Можете да промените настройката на допълнителното оборудване.

#### **Основни операции На монитора**

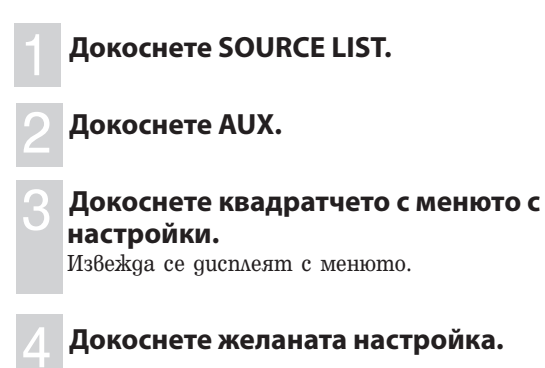

#### **За да изключите менюто с настройки** Докоснете Setup.

## **AUX 1**

### $\blacklozenge$  AUX 2

Избор на вида на устройството, свързано към жаковете AUX 1 и AUX 2.

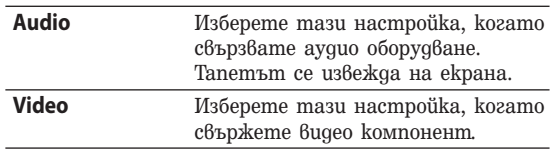

## **AUX сила на звука**

Настройва силата на звука за допълнителното оборудване.

Можете да регулирате силата на звука като натискате + или – на монитора.

## **Извеждане на картината от задната камера**

Можете да изведете картината от задната камера (когато свържете допълнителна задна камера).

Уверете се, че правилно сте свързали кабела на камерата към жака AUX 3 на устройството. По време на свързването на задната камера задайте AUX 3 в положение "Normal", за да проверите местоположението на задната камера.

Ако превключите към "Back Camera",

изображението от задната камера ще се изведе, когато лампата на задната седалка светне (или когато включите скоростния лост в положение "R" (задна скорост).

Можете също така да превключите NTSC/PAL системата на задната камера и в режим AUX3. За подробности относно функцията на AUX3 жака и превключването на NTSC/PAL системата вижте стр. 36. За подробности относно свързването на кабела за камерата се обърнете към приложеното ръководство "Инсталация / Връзки".

#### **Забележки**

- Когато шофирате, за ваша безопасност наблюдавайте внимателно заобикалящата ви среда. Не разчитайте единствено на задната камера.
- Ако свържете заден монитор, дисплеят на монитора става черен, когато включите скоростния лост в положение R (задна). Когато скоростният лост е в друга позиция, дисплеят се връща в нормално положение.

## **Превключване на преден / заден изход – Zone x Zone**

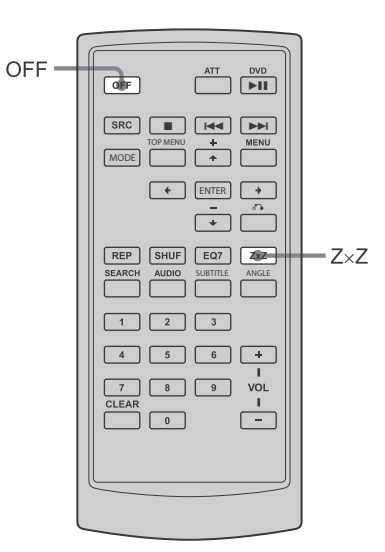

Можете едновременно да слушате отделен източник на звук от устройството и допълнително аудио оборудване, свързано към задния изход.

Тази функция е удобна, когато желаете да се наслаждавате на възпроизвеждане на радио, музика и др. отпред и на възпроизвеждане на DVD отзад.

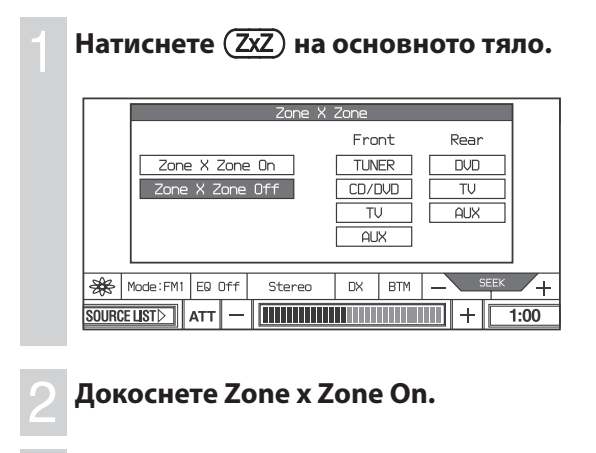

3 **Докоснете източника, свързан към предните изходи.**

4 **Докоснете източника, свързан към задните изходи.**

## 5 **Натиснете на основното тяло.**

За да работите с източника отпред, използвайте бутоните на основното тяло\*.

За да работите с източника отзад, използвайте устройството за дистанционно управление.

\* За да използвате функцията PBC (VCD) на основното устройство, изключете Zone x Zone и задайте функцията PBC, като използвате картата за дистанционно управление.

#### **Забележки**

- За да включите Zone x Zone, натиснете  $(\overline{2x2})$  на устройството за дистанционно управление; натиснете отново, за да изключите Zone x Zone.
- $\bullet$  След като натиснете  $(\overline{OFF})$  на основното тяло или на устройството за дистанционно управление, основното тяло се изключва и Zone x Zone също.
- Комбинациите от източници, описани по-долу не могат да бъдат зададени:
- TV AUX2 или AUX3
- AUX2 AUX3

## Други функции

## **Допълнителна информация**

## **Предпазни мерки за устройството за дистанционно управление**

- Не оставяйте устройството за дистанционно управление на таблото, на волана или на други места, изложени на директна слънчева светлина. Особено през лятото е възможно температурата в колата да се покачи особено много, което да причини деформацията на устройството за дистанционно управление.
- Когато паркирате автомобила на пряка слънчева светлина, свалете устройството за дистанционно управление от стойката и я поставете в жабката или на друго защитено място.
- Възможно е на директна слънчева светлина сигналите от устройството за дистанционно управление понякога да не бъдат правилно приети от устройството.

В този случай приближете устройството за дистанционно управление кум сензора на предния панел на основното тяло.

## **Относно течно-кристалния дисплей (LCD) панел**

- Не натискайте LCD панела на монитора, защото това може да влоши качеството на изображението и да причини неизправност. Изображението може да стане неясно или LCD панелът да се повреди.
- Не докосвайте панела с друго освен с пръст. Дисплеят може да се повреди или да се счупи.
- Забележки за почистване
	- Почиствайте LCD панела с леко навлажнено парче плат.
	- Не използвайте препарати като бензин, разтворители, почистващи вещества, разпространявани в търговската мрежа или антистатичен спрей.
- Не използвайте това устройство при температури под 5 градуса или над 45 градуса.
- $\bullet$  Ako автомобилът е паркиран на студено или горещо място, възможно е изображението да бъде неясно. Мониторът не е повреден. Изображението ще стане ясно, когато температурата във вашия автомобил се стабилизира.

На монитора може да се появят няколко сини или червени петънца.

Тези петънца се наричат светли точки и могат да се появят на всеки LCD панел.

LCD панелът е със сложна структура и повече от 99.99 % от частите му са безупречни.

Въпреки това, съществува вероятност по-малко от 0.01 % от частите да са дефектни и да не се осветяват правилно. Независимо от това, появата на тези точки няма да попречи на вашето гледане.

## **Смяна на литиевата батерия**

При нормални обстоятелства батерията издържа приблизително една година. (Животът на батерията може да бъде по-кратък в зависимост от условията на работа.) Когато батерията се изтощи, обхватът на устройството за дистанционно управление става по-къс. Сменете батерията с нова CR2025 литиева батерия. Използването на друга батерия може да причини пожар или експлозия.

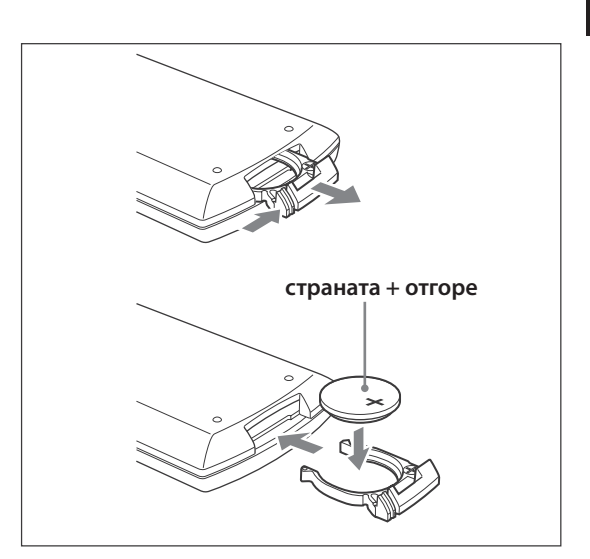

#### **Забележки за литиевата батерия**

- Пазете литиевата батерия от деца. Ако батерията бъде погълната, веднага се консултирайте с лекар.
- Почистете батерията със сухо парче плат за по-добър контакт.
- Когато поставяте батерията, уверете се, че се съобразявате с поляритета + и -.
- Не хващайте батерията с метални пинсети, за да не причините късо съединение.

#### **ПРЕДУПРЕЖДЕНИЕ**

Ако не работите правилно с батерията, тя може да експлодира. Не презареждайте, разглобявайте и не

изхвърляйте батерията в огън.

#### **продължава на следващата страница**

## **Допълнителна информация**

#### **Смяна на бушона**

Когато сменяте бушона, уверете се, че използвате бушон, който отговаря на ампеража, указан на оригиналния бушон. Ако бушонът изгори, проверете връзките на захранването и сменете бушона. Ако бушонът изгори отново след като сте го сменили, възможно е да се е получила повреда във вътрешността. В този случай се консултирайте с най-близкия сервиз на Sony.

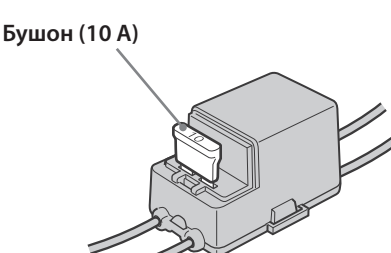

#### **Почистване на конекторите**

Възможно е устройството да не работи правилно, ако конекторите между него и предния панел не са чисти. За да предотвратите това, свалете предния панел (стр. 9) и почистете конекторите с памуче, навлажнено с алкохол. Не прилагайте излишна сила. В противен случай може да повредите конекторите.

#### **Забележки**

- За безопасност загасете автомобила преди да почистите конекторите и извадете ключа.
- Не докосвайте конекторите директно с пръсти или с метални предмети.

## **Изваждане на устройството**

## **1 Свалете защитната рамка.**<br>1 Свалете предния панел (стр. 9).

2 Поставете ключовете за освобождаване заедно със защитната рамка.

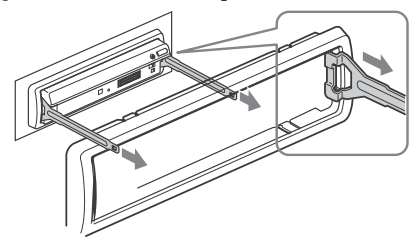

3 Дръпнете ключовете за освобождаване, за да свалите защитната рамка.

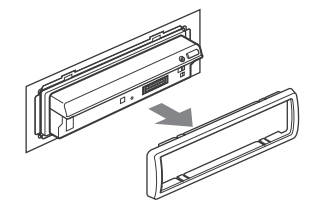

### 2 **Извадете устройството.**

1 Едновременно вкарайте и двата ключа за освобождаване навътре, докато щракнат.

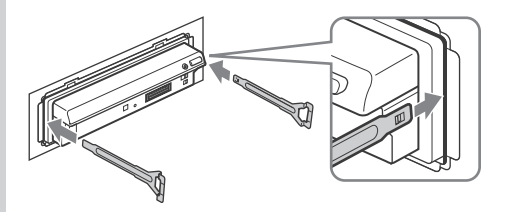

2 Дръпнете ключовете за освобождаване, за да извадите устройството.

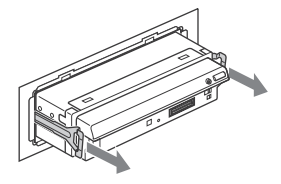

3 Издърпайте устройството от отделението.

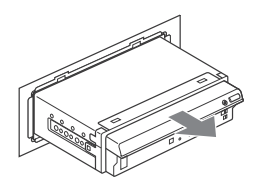

#### **Забележки за дисковете**

- За да запазите диска чист, не докосвайте повърхността му - хващайте го само по ръбовете.
- След употреба приберете диска в кутията му.
- Не излагайте диска на горещини / високи температури.
- Не оставяйте дискове върху предното или задното табло в автомобил, паркиран на пряка слънчева светлина.
- Не залепвайте етикети и не използвайте дискове с лепкаво мастило или лепкави остатъци от етикети. Такива дискове може да спрат да се въртят и да повредят устройството или диска. Не използвайте дискове с етикети или

стикери.

При използване на такива дискове може да се получат следните неизправности:

- Невъзможност да се извади дискът (етикетът или стикерът са се отлепили и са задръстили механизма за изваждане).
- Невъзможност да се четат правилно аудио данни (прескачане при възпроизвеждане или възпроизвеждането е невъзможно), защото етикетът се е набръчкал, предизвиквайки деформиране на диска.
- Дискове с нестандартни форми (например сърце, карта, звезда) не могат да бъдат възпроизвеждани на това устройство. Ако се опитвате да го направите, може да повредите устройството.

Не използвайте такива дискове.

- Не можете да възпроизвеждате 8 см дискове.
- Преди да възпроизвеждате, почиствайте диска с парче плат. Почиствайте го от центъра към периферията.

Не използвайте разтвори като бензин, разредител, почистващи вещества от търговската мрежа или антистатичен спрей, предназначен за грамофонни плочи.

#### **Относно МР3 файлове**

MP3 е съкращение от MPEG 1 Audio Layer – 3. Това е стандартна технология и формат за компресиране на звук. Аудио CD данните се компресират до приблизително 1/10 от оригиналния им размер.

• Това устройство е съвместимо със следните стандарти:

#### За CD:

- ISO 9660 level 1 / level 2 формат, Joliet / Romeo в разширения формат
- Multi Session

#### За DVD:

- UDF Bridge формат (комбиниран UDF и ISO 9660)

#### За МР3:

- ID3 tag версия 1.0, 1.1, 2.2, 2.3 и 2.4
- Максимален брой:
	- Албуми: 256 (включително основната и празните папки).
	- МР3 файлове (записи) и албуми, които могат да се съхраняват на един диск: 1,000.
	- Символи, които могат да се възпроизвеждат за име на албум/файл. са 31; ID3 tag - 31 символа.

#### **Забележки**

- Преди да използвате диск в устройството, уверете се, че сте финализирали диска.
- Когато преименувате МР3 файл, уверете се, че прибавяте разширението ".mp3" към името на файла.
- Ако възпроизвеждате високо-честотен МР3 запис, например 320 Kbps, звукът може да бъде нестабилен.
- Когато възпроизвеждате MP3 файл с VBR (варираща честота) или превъртате бързо напред/назад, възможно е възпроизведеното време да на се изведе правилно.
- Когато дискът е записан във формат Multi Session, само първият запис от първата сесия се разпознава и се възпроизвежда (други формати се пропускат). Приоритетът по който се възпроизвеждат файловете е CD-DA и MP3.
- Когато първият запис е CD-DA, възпроизвеждат се само данните за CD-DA от първата сесия. - Когато първият запис не е CD-DA, възпроизвеждат се данни за МР3.
	- Ако дискът не съдържа данни в някои от тези
- формати, извежда се индикация "DISC Error". • Устройството не може да възпроизвежда Multi Border
- записани MP3.
- DVD дискове, които са с честота 44.1 kHz или 48 kHz, не могат да се възпроизвеждат.

## **Отстраняване на проблеми**

Следният списък ще ви помогне да се справите с проблемите, с които може да се сблъскате при работа с устройството.

Преди да прегледате списъка по-долу, проверете връзките и процедурите за работа.

## **Общи**

#### **До устройството не достига захранване.**

- Захранващите връзки не са извършени правилно.
	- $\rightarrow$  Проверете връзките. Ако всичко е наред, проверете бушона.
- Автомобилът не притежава ACC позиция.
- $\rightarrow$ Неколкократно натиснете  $(SOWRCE)$  на основното тяло.
- Ако устройството е изключено, дисплеят изчезва, не можете да работите с устройството за дистанционно управление.  $\rightarrow$ Включете устройството.

#### **Запазените станции и правилното време са изтрити.**

Бушонът е изгорял.

#### **Издава звук, когато завъртите ключа за запалване на автомобила.**

Кабелите не са свързани правилно със захранващия блок на автомобила.

#### **Дисплеят изчезва/не се появява в прозореца на дисплея.**

- Димерът е зададен в положение "Dimmer On" (стр. 34).
- Дисплеят изчезва, ако натиснете и задържите (OFF).  $\rightarrow$ Неколкократно натиснете  $(SOWRCE)$  на
	- основното тяло.
- Конекторите са замърсени (стр. 48).

#### **Дисплеят не отговаря на вашето докосване правилно.**

- Докосвайте само по една част от екрана. Ако едновременно докоснете две или повече части от екрана, дисплеят няма да работи правилно.
- Регулирайте точката на докосване за дисплея (стр. 36).

## **Картина**

#### **Няма картина/картината съдържа шум.**

- Връзките не са извършени правилно.
- Проверете връзките на свързаното оборудване и задайте селектора за входен сигнал на оборудването в положение на източника, отговарящо на устройството.
- Дискът е замърсен или дефектен.
- Устройството е поставено под ъгъл, който е по-голям от 30 градуса.
- Устройството не е инсталирано на стабилно място в автомобила.
- Кабелът за ръчната спирачка (свело зелен) не е свързан към ръчната спирачка или ръчната спирачка не е дръпната.

#### **Изображението не се събира на екрана.**

Съотношението на екрана е фиксирано за DVD диска.

#### **Изображението не се появява на задния монитор.**

- Избрали сте източник / режим, който не е свързан. Ако няма входящ сигнал, на задния монитор няма да се появи изображение.
- Изображението от задната камера е изведено на предния монитор. Когато на предния монитор е изведена картината от задната камера, на задния монитор не се извежда изображение.

## **Звук**

#### **Няма звук / звукът прескача / звукът пропада**

- Връзките не са извършени правилно.
- Проверете връзките на свързаното оборудване и задайте селектора за входен сигнал на оборудването в положение на източника, отговарящо на устройството.
- Дискът е замърсен или дефектен.
- Устройството е поставено под ъгъл, който е по-голям от 30 градуса.
- Устройството не е инсталирано на стабилно място в автомобила.
- Устройството е в режим на бързо превъртане напред или назад.
- Настройките за изходния сигнал не са извършени правилно.
- Регулирайте изходното ниво на DVD диска (стр. 35).
- Силата на звука е ниска.
- Позицията на фейдъра (FAD) не е зададена за система с 2 високоговорителя.
- Функцията АТТ е включена. Натиснете АТТ или VOL +/-, за да изключите функцията.

#### **Звукът съдържа шум.**

Дръжте кабелите далеч един от друг.

## **Операции**

#### **Устройството за дистанционно управление не работи.**

- Има препятствие между устройството за дистанционно управление и устройството или сензора на устройството.
- Разстоянието между устройството за дистанционно управление и устройството е твърде голямо.
- Устройството за дистанционно управление не е насочено правилно към сензора на устройството.
- Батериите на устройството за дистанционно управление са изтощени.

#### **Операционните бутони не работят.**

Натиснете бутона Reset (стр. 9).

#### **Опциите в менюто не могат да бъдат избрани.**

Опциите в менюто за функции, които не могат да бъдат избирани, се извеждат в сиво.

#### **Дискът не се изважда.**

Натиснете и задръжте  $\triangle$  (изваждане) за около 2 секунди.

#### **Не се чува кратък звуков сигнал.**

- $36ykoBusm$  сигнал е отменен (стр. 35).
- Не използвате вградения усилвател.

#### **Съдържанието на паметта е изтрито.**

- Натиснали сте бутона Reset.
	- $\rightarrow$  Запазете отново в паметта.
- Захранващият кабел или батерията са изключени.
- Свързващият захранващ кабел не е свързан правилно.

## **Опциите в дисплея не могат да бъдат**

### **прегледани.**

- Това е възможно за дискове с много символи.
- "A.Scroll" е изключен.
	- $\rightarrow$  3agaüme "A.Scroll On" (cmp. 22).

#### **Дискът не може да бъде зареден.**

- Вече е зареден друг диск.
- Ключът за запалване на автомобила е зададен в положение OFF.

#### **Устройството не започва възпроизвеждане.**

- Дискът е зареден наобратно.  $\rightarrow$  Заредете диска със страната, която ще възпроизвеждате, надолу.
- Зареденият диск не е съвместим с устройството.
- Зареденият DVD quck не е съвместим с регионалния код.
- Във вътрешността на устройството има конденз на влага
- Зареденият DVD-R, DVD-RW, DVD + R, DVD+RW, CD-R или CD-RW не е финализиран.

#### **Не можете да изберете източник.**

Функцията Zone x Zone е включена.

 $\rightarrow$  Изключете функцията Zone x Zone.

#### **Не можете да възпроизвеждате МР3 файлове**

- Записът не е извършен в съответствие със формата ISO 9660 level1 или level2 или разширения формат Joliet или Romeo.
- Не сте прибавили разширението ".mp3" към името на MP3 файла.
- Файловете не са в МР3 формат.
- Устройството не може да възпроизвежда файлове в MP3PRO формат.
- Устройството не може да възпроизвежда файлове, запазени във формат, който е различен от MPEG1 Audio Layer 3.

#### **Времето за възпроизвеждане на МР3 файлове е по-дълго отколкото други.**

Следните видове дискове изискват повече време, за да започнат възпроизвеждане:

- дискове със сложна дървовидна структура.
- мултисесийни дискове
- отворени дискове

#### **JPEG файловете не могат да се**

#### **възпроизведат.**

- Не сте прибавили разширението ".jpg" към името на JPEG файла.
- Файловете не са в JPEG формат.
- На диска са запазени и MP3, и JPEG файлове.

#### **Заглавието на МР3 аудио албума или записа не е изведено правилно.**

Плейърът може да извежда само цифри и букви от азбуката. Други символи се извеждат като  $``*"$ 

#### **Дискът не започва възпроизвеждане отначало**

Включена е функцията за възстановяване на възпроизвеждането (стр. 25).

#### **Възпроизвеждането спира автоматично.**

Докато възпроизвеждате диск със сигнал за автоматична пауза, плейърът спира възпроизвеждането на сигнала.

#### **Не можете да извършвате определени функции**

При някои дискове функциите спиране, търсене, повторно възпроизвеждане или бавно възпроизвеждане не работят. За подробности вижте ръководството за експлоатация, приложено към диска.

#### **Езикът за звука не може да бъде променен.**

- Използвайте DVD менюто вместо бутона за директен избор (стр. 27).
- На възпроизвеждания DVD диск не са записани много езици.
- Промяната на езика за звука е забранена за този DVD диск.

#### **Езикът за субтитрите не може да бъде променен или изключен.**

- Използвайте DVD менюто вместо бутона за директен избор (стр. 27).
- На възпроизвеждания DVD guck не са записани субтитри на много езици.
- $\bullet$  Промяната на езика на субтитрите е забранена за този DVD диск.

## **Ракурсите не могат да бъдат**

#### **променени.**

- Използвайте DVD менюто вместо бутона за директен избор (стр. 27).
- На възпроизвеждания DVD диск не са записани различни ракурси.
- Промяната на ракурса е забранена за този DVD диск.

## **Радио приемане**

#### **Станциите не могат да бъдат приемани.**

#### **Звукът съдържа шумове.**

- Свържете захранващия контролен кабел (син) или допълнителния захранващ кабел (червен) към захранващия кабел на усилвателя на автомобила (само ако вашият автомобил има вградена FM / MW / LW антена на задното / странично стъкло.)
- Проверете връзката на антената на автомобила.
- Автоматичната антена не се изважда. Проверете връзката на захранващия контролен кабел на антената.
- Проверете честотата.

#### **Настройката е невъзможна.**

- Запазете правилната честота в паметта.
- Сигналът на предаване е твърде слаб.

#### **Автоматичната настройка е**

#### **невъзможна.**

- Режимът на местно търсене е зададен в положение "Local".
	- $\rightarrow$  Задайте "Local" в положение "DX" (стр. 43).
- Сигналът на приемане е твърде слаб. Извършете ръчна настройка.

#### **Индикаторът "ST" мига по време на FM приемане.**

- Настройте честотата правилно.
- Сигналът на приемане е твърде слаб.  $\rightarrow$  Задайте "Stereo / MONO" в положение "MONO" (стр. 43).

#### **Предаването на сигнала на FM програма в стерео се чува моно.**

• Устройството е в режим на моно приемане.  $\rightarrow$  Задайте "Stereo / MONO" в положение "Stereo" (стр. 43).

## **Съобщения**

#### **Съобщения за грешки / Съобщения**

Когато в устройството се получи повреда се появяват следните индикатори.

#### **На монитора**

#### **DISC Error**

- Дискът е замърсен или зареден наобратно. Почистете или заредете диска правилно.
- Дискът не може да бъде възпроизведен заради някакъв проблем. Заредете друг диск.

#### **Can not play**

- Възпроизвеждането е забранено за този DVD диск заради различен регионален код.
- Дискът не е съвместим с това устройство.

#### **На прозореца на дисплея**

#### **ERR-1**

- Дискът е замърсен или зареден наобратно. Почистете или заредете диска правилно.
- Дискът не може да бъде възпроизведен заради някакъв проблем. Заредете друг CD.

#### **ERR-2**

- Възпроизвеждането е забранено за този DVD диск заради различен регионален код.
- Дискът не е съвместим с това устройство.

## **Спецификации**

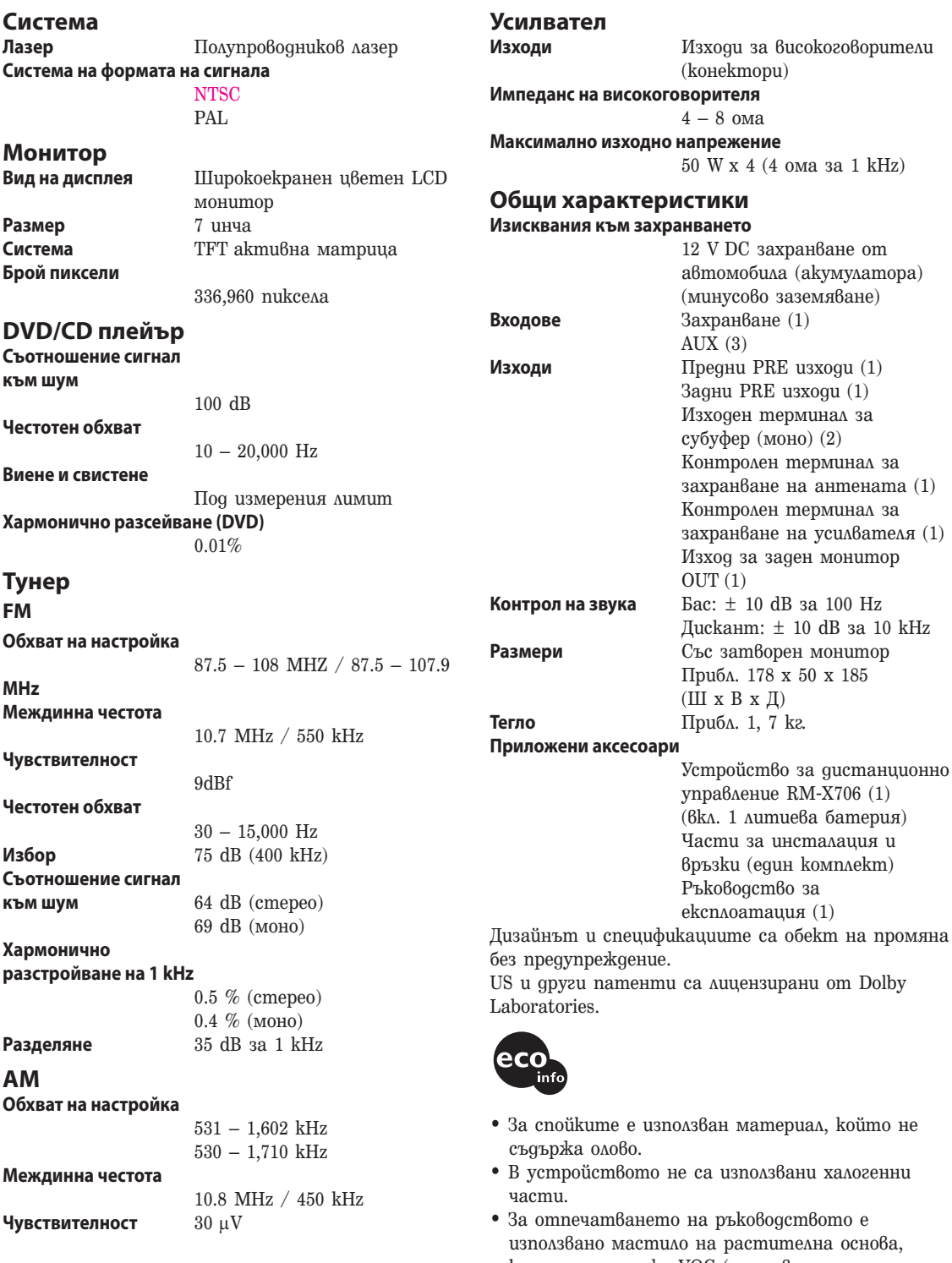

влна основа, което не съдържа VOC (летливи органични вещества).

монитор

• Подложките са направени от хартия.

## **Речник**

#### **Глава**

Части от видео или музикален материал, които са по-малки от заглавията. Едно заглавие се състои от няколко глави. В зависимост от диска може да няма записани глави.

#### **Dolby Digital**

Технология за цифрова аудио компресия, разработена от Dolby Laboratories. Технологията отговаря на 5.1-канален съраунд звук. Задният канал е стерео и има отделен нискочестотен канал в този формат. Dolby Digital осигурява същите отделни канали с висококачествен цифров аудио звук, характерен за кино аудио системите Dolby Digital. Доброто разделяне на каналите се осъществява поради факта, че данните за всички канали са записани отделно и са обработени по цифров път.

#### **DTS**

Технология за цифрова аудио компресия, разработена от Digital Theater Systems, Inc. Тази технология отговаря на 5.1-канален съраунд звук. Задният канал е стерео и има отделен нискочестотен канал в този формат. DTS извежда същите отделни канали с висококачествен цифров звук.

Доброто разделяне на каналите се осъществява благодарение на факта, че данните за всеки канал са записани отделно и се обработват по цифров път.

### **DVD VIDEO**

Диск, който съдържа до 8 часа подвижни изображения, въпреки че диаметърът му е същият като на CD.

Капацитетът на данните на един DVD едностранен и еднослоен е 4.7 GB (Гига байт) и е 7 пъти по-голям от този на един CD. Освен това капацитетът на данните на един двуслоен, едностранен DVD е 8.5 GB, на един еднослоен, двустранен DVD - 9.4 GB, а на един двуслоен, двустранен DVD - 17 GB.

Данните за картината са в MPEG 2 формат, един от световните стандарти за цифрова компресия. Данните за картината се компресират до около 1/40 (средно) от истинската им големина. DVD използва също технологията за кодиране с различна скорост, която променя данните в зависимост от състоянието на картината. Аудио данните са записани във формат Dolby Digital, както и в многоканален формат, което ви позволява да се наслаждавате на по-реалистично звуково присъствие.

Освен това, DVD е снабден с допълнителни, усъвършенствани функции като различни ракурси, различни езици и функция родителски контрол.

### **DVD-RW**

Това е записващ и презаписващ диск със същия размер като DVD VIDEO. Той има два режима: режим VR и видео. DVD-RW, който са записани в режим VR (Видео запис), позволяват редакция или програмиране на съдържанието. Някои от тези функции са ограничени, ако дискът е във видео режим. Видео режимът е съвместим с DVD VIDEO формата и може да се възпроизвежда на други DVD плейъри, докато DVD-RW, записани в VR режим могат да бъдат възпроизвеждани само на DVD-RW съвместими плейъри. Индикацията "DVD-RW", която се появява в това ръководство, и индикациите на дисплея на екрана се отнасят за DVD-RW дискове във VR режим.

## **Речник**

#### **DVD+RW**

Това е записващ и презаписващ диск. DVD+RW използва записващ формат, който е сравним с този на DVD VIDEO дисковете.

#### **Филмов софтуер, видео софтуер**

DVD дисковете могат да бъдат квалифицирани като филмов или видео софтуер. Филмовите DVD дискове съдържат същия вид изображения (24 кадъра в секунда), които се показват в кино салоните. Видео DVD дисковете, като например телевизионни драми или сериали, извеждат изображения с 30 кадъра (60 полета) в секунда.

#### **JPEG (Joint Photographic Expert Group)**

JPEG е определен за стандартен формат за цифрова компресия и декомпресия на неподвижни изображения за употреба с компютърни системи, под надзора на Международната организация за стандартизация (ISO). Обикновено компресията е различна преди да се появят смущения в изображението. Неподвижните изображения се компресират до около 1/10 до 1/100 от оригиналния им размер.

#### **Заглавие**

Най-дългите части видео или музикален материал на DVD, филм и др., ако е видео софтуер, или цял албум, ако е аудио софтуер.

#### **Запис**

Части от видео или аудио материал на VIDEO CD или CD (дължината на една песен).

## **Списък с езиковите кодове**

Изписването на езиците е съобразно стандарт ISO 639: 1988 (E/F).

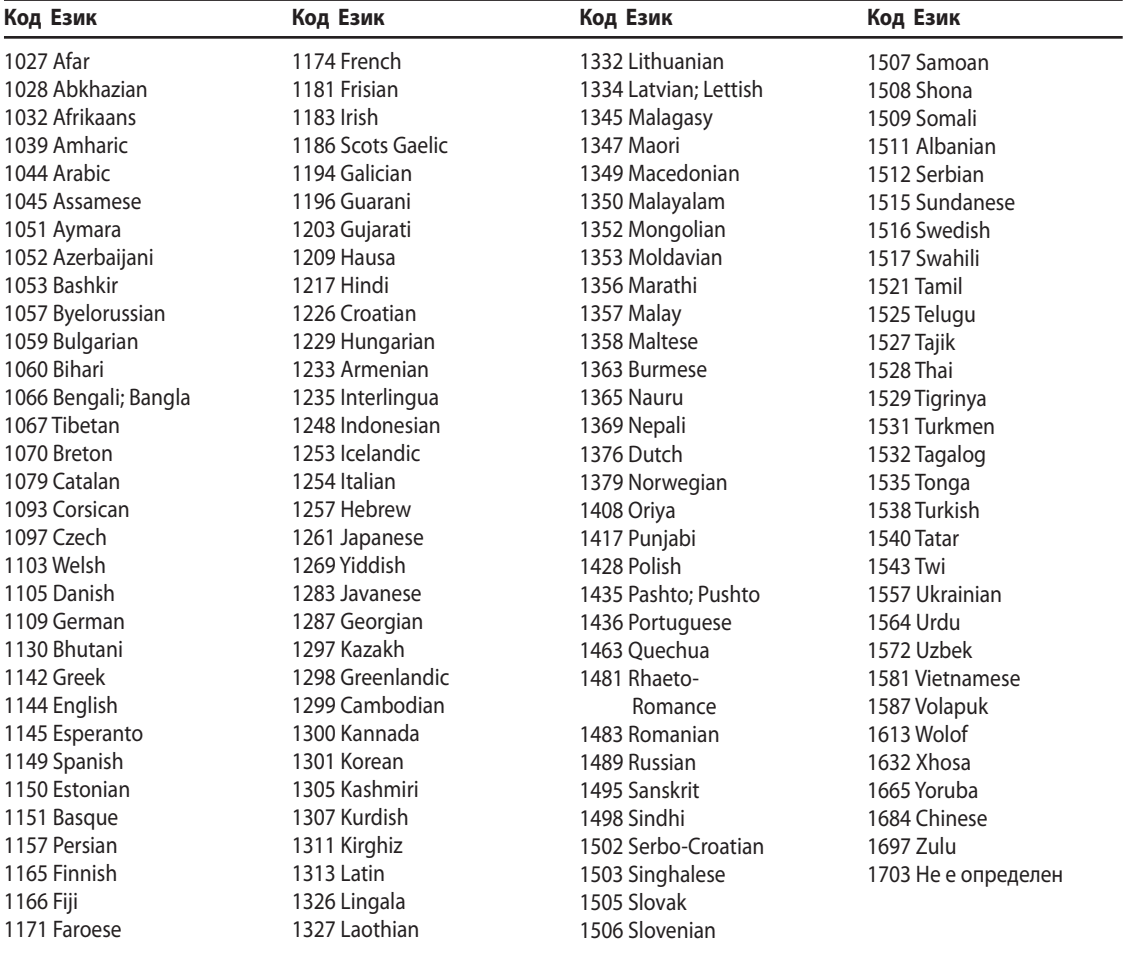

# ONY

**http://www.sony.net/**

**Sony Corporation Printed in Czech Republic (EU)**

#### BG

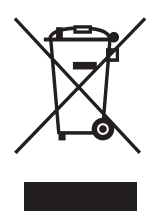

**Изхвърляне на стари електрически и електронни уреди (Приложимо за страните от Европейския съюз и други европейски страни, използващи система за разделно събиране на отпадъци).** 

Този символ на устройството или на неговата опаковка показва, че този продукт не трябва да се третира като домашен отпадък. Вместо това, той трябва да бъде предаден в съответните пунктове за рециклиране на електрически и електронни уреди. Изхвърляйки този продукт на правилното място, вие предотвратявате потенциални негативни последици за околната среда и човешкото здраве, които в противен случай, при неправилното изхвърляне, могат да се случат. Рециклирането на материалите ще помогне за запазването на естествените ресурси. За по-подробна информация относно рециклирането на този продукт, моля, свържете се с местния градски офис, службата за изхвърляне на отпадъци или с магазина, от който сте закупили продукта.